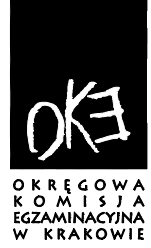

# **BIULETYN INFORMACYJNY**

# **OKR**Ę**GOWEJ KOMISJI EGZAMINACYJNEJ**

Okręgowa Komisja Egzaminacyjna w Krakowie, Al. F. Focha 39, 30-119 Kraków tel. (012) 61 81 201, 202, 203 fax: (012) 61 81 200 e-mail: oke@oke.krakow.pl www.oke.krakow.pl

# **OBIEG INFORMACJE DOTYCZ**Ą**CE TERMINARZA I KORZYSTANIA Z SYSTEMU OBIEG**

# SPRAWDZIAN EGZAMIN GIMMNAZJALNY

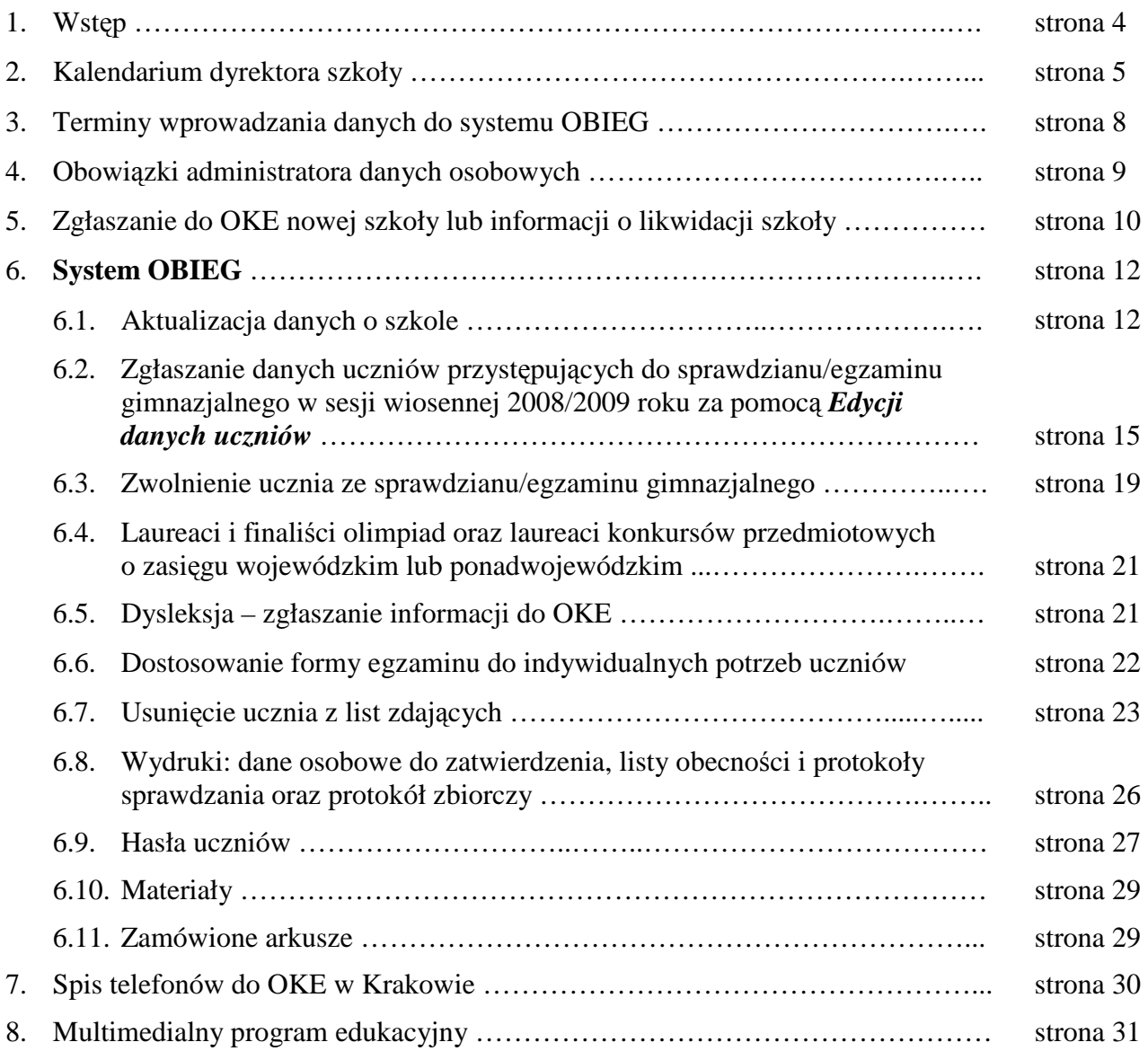

## **1. Wst**ę**p do biuletynu OBIEG**

#### *Szanowni Pa*ń*stwo,*

Biuletyn OBIEG, który oddajemy w Państwa ręce, zawiera kalendarium dyrektora szkoły oraz opis korzystania z systemu OBIEG.

Kalendarium dyrektora szkoły zawiera listę zadań oraz terminów ich wykonania. Terminarz rozpoczyna się od powiadomienia uczniów o dostosowaniu warunków i formy egzaminu do ich potrzeb, kończy wydaniem zaświadczeń o wynikach sprawdzianu/egzaminu.

System OBIEG ma ułatwić komunikację między szkołą, a Okręgową Komisją Egzaminacyjną w Krakowie. W biuletynie znajdą Państwo instrukcje poszczególnych serwisów, w których można m.in. aktualizować dane o szkole, zgłaszać uczniów do sprawdzianu/egzaminu, usuwać uczniów z list zdających. Staraliśmy się zawrzeć w nim odpowiedzi na pytania, jakie najczęściej zadawano pracownikom OKE w poprzedniej sesji egzaminacyjnej.

Podobnie jak w latach ubiegłych wprowadziliśmy niewielkie zmiany w systemie.

Pierwsza z nich związana jest z wprowadzeniem egzaminu gimnazjalnegoz języka obcego nowożytnego. Dane o wyborze języka można wpisać w *Edycji danych uczniów* serwisie do zgłaszania uczniów do egzaminu.

Druga zmiana związana jest z ochroną danych osobowych uczniów. Przepisy nakładają obowiązek zmiany hasła (klucza szyfrującego) co 30 dni. W chwili, kiedy hasło straci ważność, użytkownik nie będzie miał możliwości korzystania z systemu. System zmiany haseł zostanie wprowadzony po przekazaniu przez Państwa danych o uczniach przystępujących do sprawdzianu/egzaminu. Więcej szczegółów w tekście biuletynu.

W trakcie pracy w systemie OBIEG prosimy o aktualizację w *Danych o szkole* numeru REGON, który wykorzystujemy w trakcie naszych badań. W pole REGON należy wpisywać taką sama wartość jak do systemu SIO, czyli numer czternastoznakowy.

Będziemy kontynuować również e-learning. Do skorzystania z naszej platformy MOODE'a zapraszamy Przewodniczących Szkolnych Zespołów Egzaminacyjnych, ich zastępców oraz Przewodniczących Zespołów Nadzorujących, którym proponujemy kurs o organizacji i przeprowadzenia sprawdzianu/egzaminu. Kurs otworzymy 7 października, będzie miał on charakter tematyczny, a terminy uruchamiania kolejnych modułów są podane w harmonogramie kursu. W kursie znajdą Państwo elektroniczne książki zawierające akty prawne, procedury przeprowadzenia sprawdzianu i egzaminu gimnazjalnego, aktualne instrukcje, informacje, druki itd. Zapraszamy również do udziału w głosowaniach oraz quizach dających możliwość sprawdzenia znajomości procedur egzaminacyjnych. Sposób logowania do platformy moodle został omówiony podczas konferencji szkoleniowej. Prezentację ze szkolenia udostępniamy na stronie internetowej OKE w Krakowie, w zakładce *Egzaminy/Sprawdzian w klasie VI* lub *Egzamin gimnazjalny.*

Ta nowa forma e-szkolenia prawdopodobnie zastąpi w najbliższej przyszłości dotychczasowe bezpośrednie spotkania Państwa z przedstawicielami OKE w Krakowie na temat organizacji egzaminów. Nowa forma szkolenia zaoszczędzi Państwu cenny czas, a także zapewni jednolitą informację dostępną przez cały okres przygotowywania sprawdzianu/egzaminu gimnazjalnego.

Życzymy powodzenia w przygotowaniu egzaminów.

*Pracownicy Okr*ę*gowej Komisji Egzaminacyjnej w Krakowie* 

# **2. Kalendarium dyrektora szkoły**

*Opracowano na podstawie Rozporz*ą*dzenie Ministra Edukacji Narodowej z dnia 30 kwietnia 2007 r. w sprawie warunków i sposobu oceniania, klasyfikowania i promowania uczniów i słuchaczy oraz przeprowadzania sprawdzianów i egzaminów w szkołach publicznych. (Dz. U. nr 83, poz. 562)*

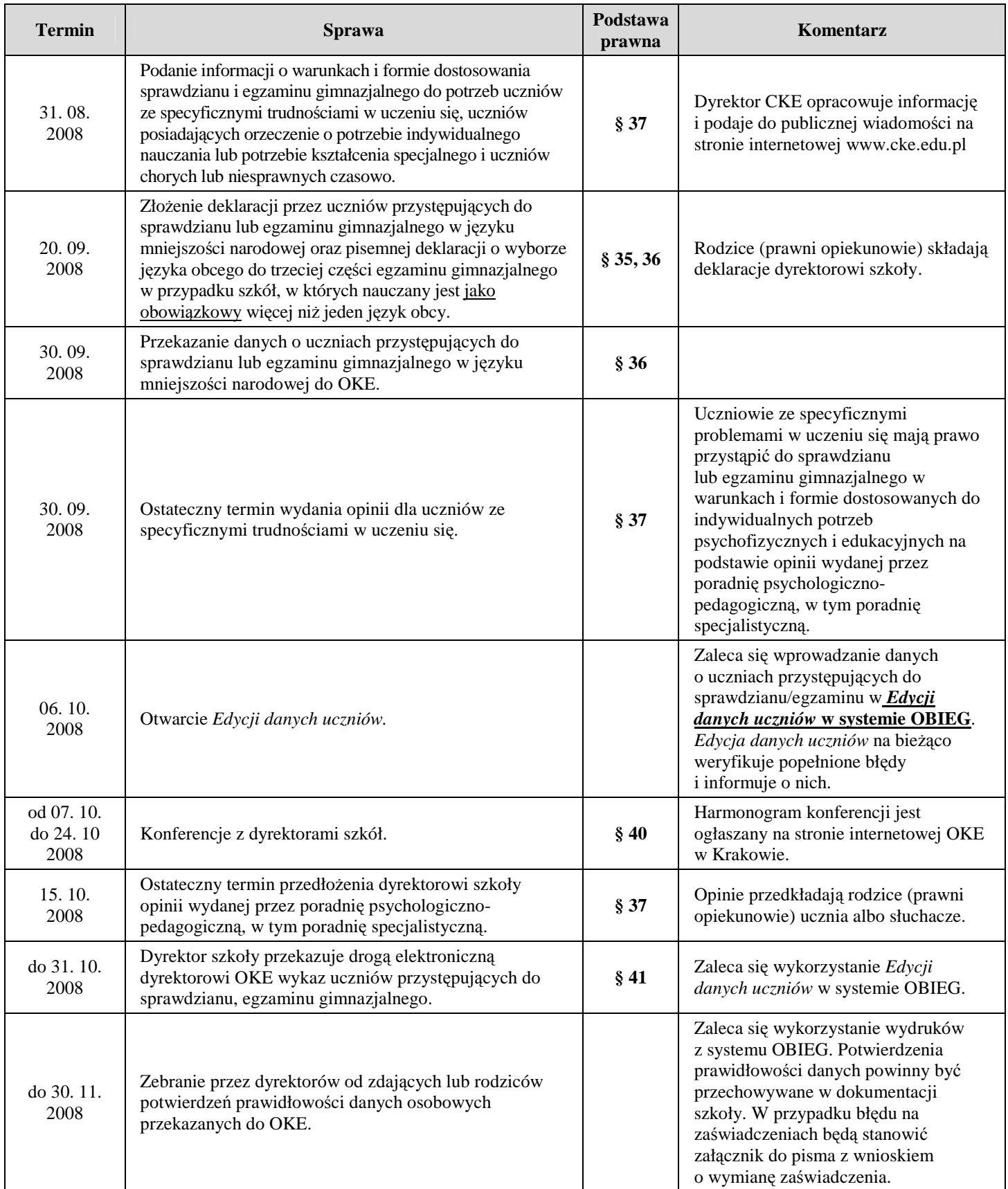

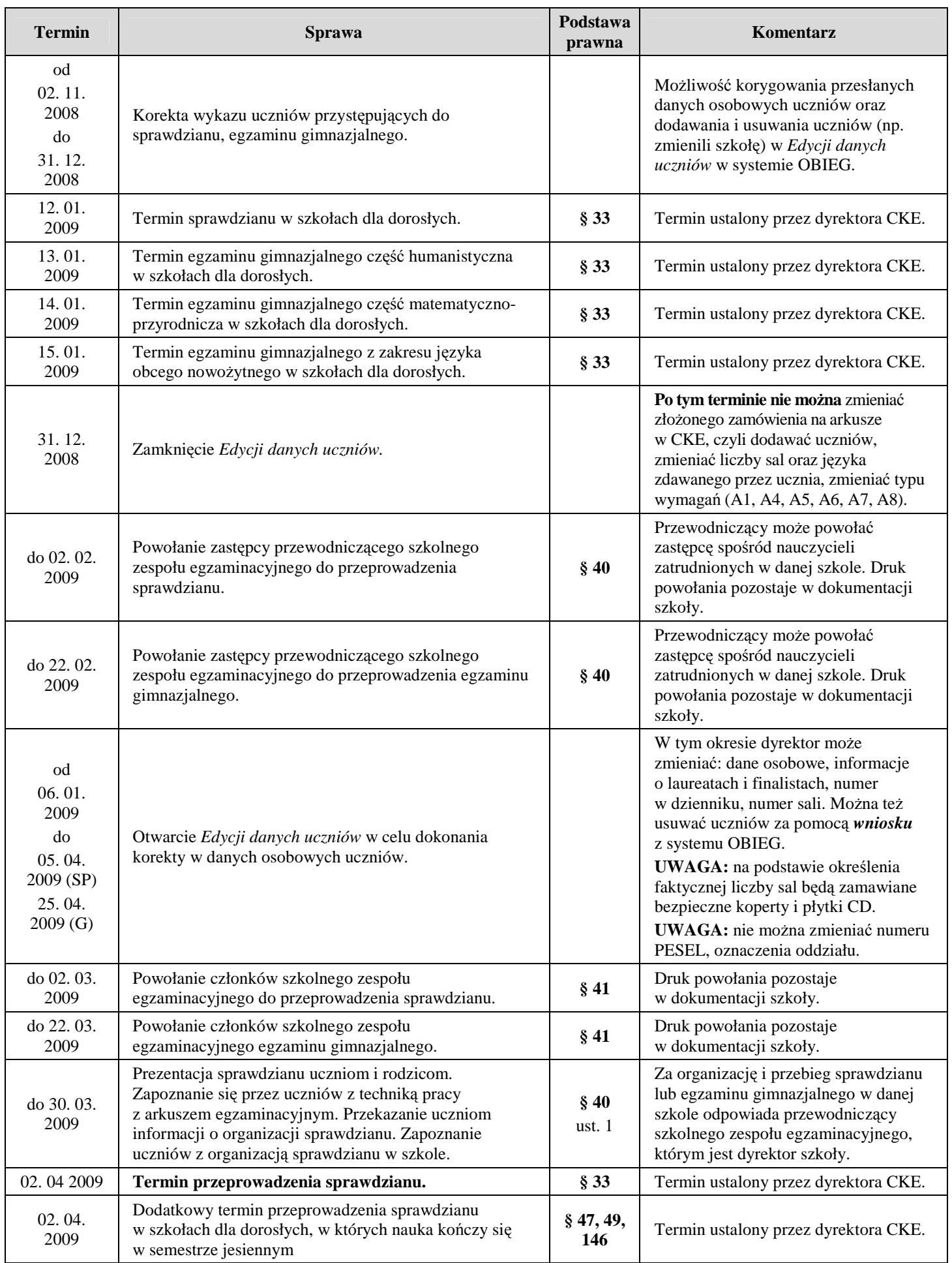

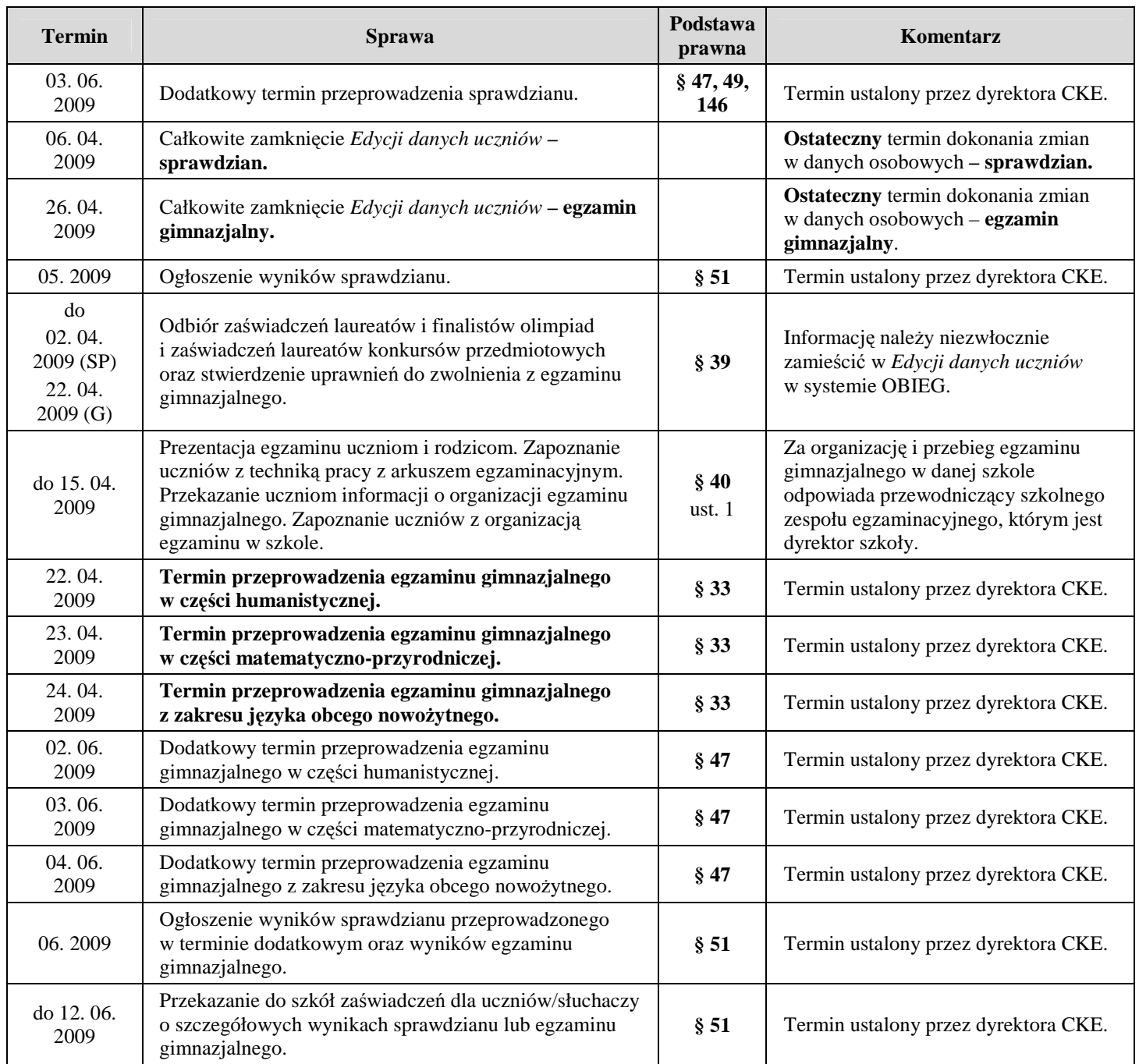

# **3. Terminy wprowadzania danych do systemu OBIEG**

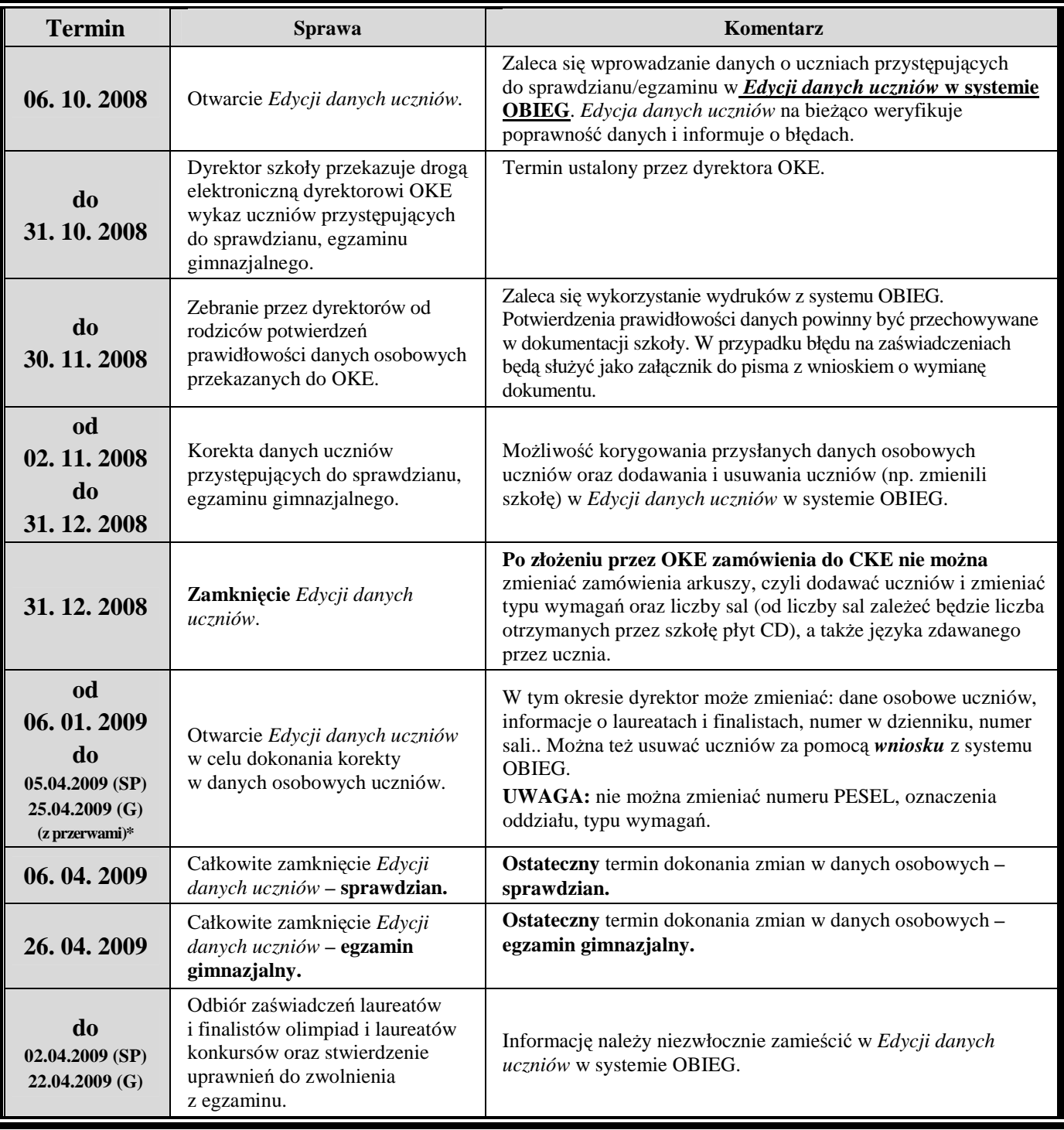

\*przerwy techniczne związane z obsługą systemu

W związku z ponownym otwarciem *Edycji danych uczniów* od 06. 01. 2009 roku, w celu dokonywania przez dyrektorów szkół zmian w danych osobowych zdających, prosimy nie przesyłać do OKE pism w sprawie sprostowania danych. Pisma w sprawie sprostowania danych należy przysyłać jedynie w tych przypadkach, w których dyrektor szkoły nie może dokonać zmian w danych osobowych zdających w *Edycji danych uczniów* systemu OBIEG.

## **4. Obowi**ą**zki administratora danych osobowych**

**Podstawa prawna:** Ustawa z dnia 29 sierpnia 1997 r. o ochronie danych osobowych (Dz. U. z 2002, Nr 101 poz. 926 z późn. zm.) oraz Rozporządzenie Ministra Spraw Wewnętrznych i Administracji z dnia 29 kwietnia 2004 r. w sprawie dokumentacji przetwarzania danych osobowych oraz warunków technicznych i organizacyjnych, jakim powinny odpowiadać urządzenia i systemy informatyczne służące do przetwarzania danych osobowych (Dz. U. Nr 100, poz. 1024).

W rozumieniu ustawy o ochronie danych osobowych, administratorem danych osobowych uczniów szkoły jest jednostka organizacyjna – **szkoła**, w imieniu której działa dyrektor, administratorem osób przystępujących do egzaminu w okręgu danej OKE jest jednostka organizacyjna – **OKE**, w imieniu której występuje dyrektor OKE.

Administrator danych osobowych (**szkoła)** jest zobowiązany informować osoby, której dotyczą dane o:

- 1) adresie swojej siedziby i pełnej nazwie,
- 2) celu zbierania danych, a w szczególności o znanych mu w czasie udzielania informacji lub przewidywanych odbiorcach lub kategoriach odbiorców danych,
- 3) prawie dostępu do treści swoich danych oraz ich poprawiania,
- 4) dobrowolności albo obowiązku podania danych, a jeżeli taki obowiązek istnieje, o jego podstawie prawnej.

#### **Hasła u**Ŝ**ytkownika**

Systemy informatyczne służące do przetwarzania danych osobowych, powinny posiadać hasło służące do uwierzytelniania użytkownika, zmieniane co 30 dni.

W przyszłości hasła zastąpią przy logowaniu do systemu klucze szyfrujące.

Okręgowa Komisja Egzaminacyjna w Krakowie wprowadzi możliwość ustalania oraz zmiany hasła dyrektora szkoły jako użytkownika systemu OBIEG. Okres ważności hasła użytkownika będzie wynosił 30 dni.

W przypadku utraty hasła, będzie możliwe ustalenie nowego hasła w systemie. Hasło zostanie wysłane na adres **e-mail** jednostki organizacyjnej – **szkoły.** Po zalogowaniu się przy pomocy wygenerowanego hasła **nale**Ŝ**y ustali**ć **własne hasło**.

W związku z wprowadzeniem funkcjonalności dotyczącej zmiany hasła przez dyrektora szkoły, należy dokonać **aktualizacji adresów e-mail** w systemie OBIEG dla każdej zarejestrowanej szkoły (dotyczy również zespołu szkół). W systemie OBIEG będzie udostępniona osobna funkcjonalność umożliwiająca szybką aktualizację adresu e-mail.

#### **5. Zgłaszanie do OKE nowej szkoły lub informacji o likwidacji szkoły**

W przypadku zgłaszania nowej szkoły lub likwidacji szkoły należy wypełnić "Formularz zgłoszenia nowej szkoły" i przysłać do OKE. Wzór formularza (strona nr 11 biuletynu) jest dostępny również na stronie OKE:

#### **www.oke.krakow.pl**→**Organizacja**→**Informacje i druki**→**Formularz zgłoszenia nowej szkoły**

- W formularzu muszą znaleźć się dane:
	- Zespołu Szkół, jeśli nowa szkoła należy do Zespołu Szkół (jeśli nowa szkoła nie należy do Zespołu Szkół, to pola przeznaczone na wypełnienie danych o Zespole Szkół zostawiamy puste),
	- poszczególnych szkół (szkoła 1, szkoła 2... itd.) należących do Zespołu Szkół,
	- − organu samorządowego, jednostki samorządu terytorialnego,
	- − organu prowadzącego i nadzorującego daną szkołę.
- **Je**Ŝ**eli dana placówka jest szkoł**ą **niepubliczn**ą **o uprawnieniach szkoły publicznej oprócz**  *Formularza* **zgłoszenia nowej szkoły należy przysłać do OKE zaświadczenie o wpisie do ewidencji, w którym znajduj**ą **si**ę **dane organu prowadz**ą**cego.**
- Każda placówka powinna posiadać oddzielny nr REGON, o którego aktualizację prosimy w przypadku zmian, natomiast w przypadku kilku szkół należących do danego Zespołu Szkół można powtarzać numer NIP Zespołu Szkół.

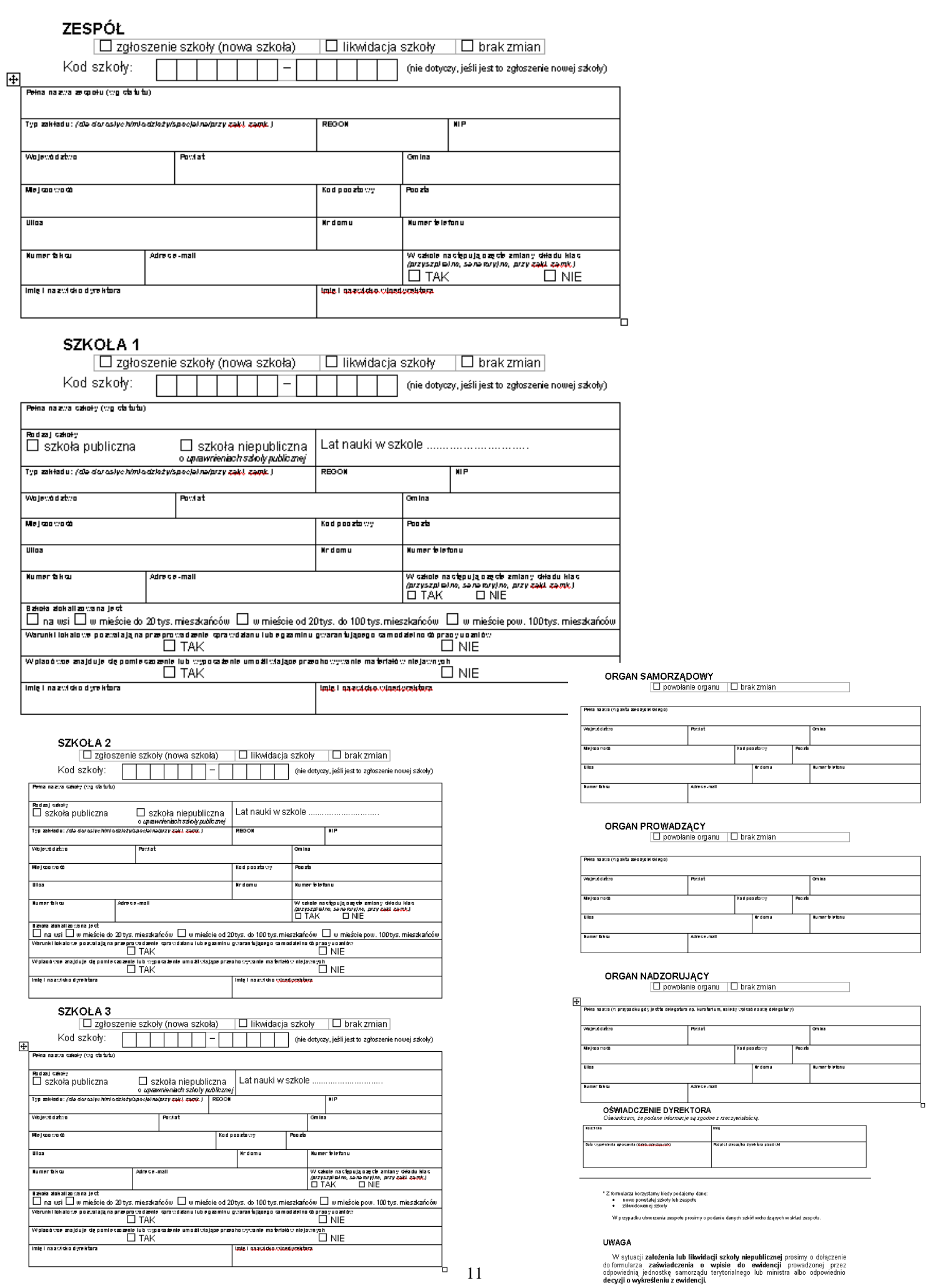

# **6. SYSTEM OBIEG**

System umożliwiający obieg informacji między dyrektorem szkoły, a Okręgową Komisją Egzaminacyjną w Krakowie.

### **6.1. Aktualizacja danych o szkole**

W przypadku aktualizacji danych szkoły znajdującej się w bazie OKE, zmian należy dokonać w systemie OBIEG, a następnie wydrukować wniosek. Podpisany oraz opieczętowany wydruk wniosku o aktualizację danych należy wysłać do OKE.

## **Instrukcja**

1) Zalogować się do systemu OBIEG na konto *Dyrektor*, wpisując pełny kod szkoły oraz klucz szyfrujący (hasło użytkownika).

#### **UWAGA:**

Należy logować się kodem zespołu szkół (jeżeli szkoła jest w zespole lub zmiana dotyczy zespołu). W przeciwnym przypadku złożenie wniosku nie będzie możliwe.

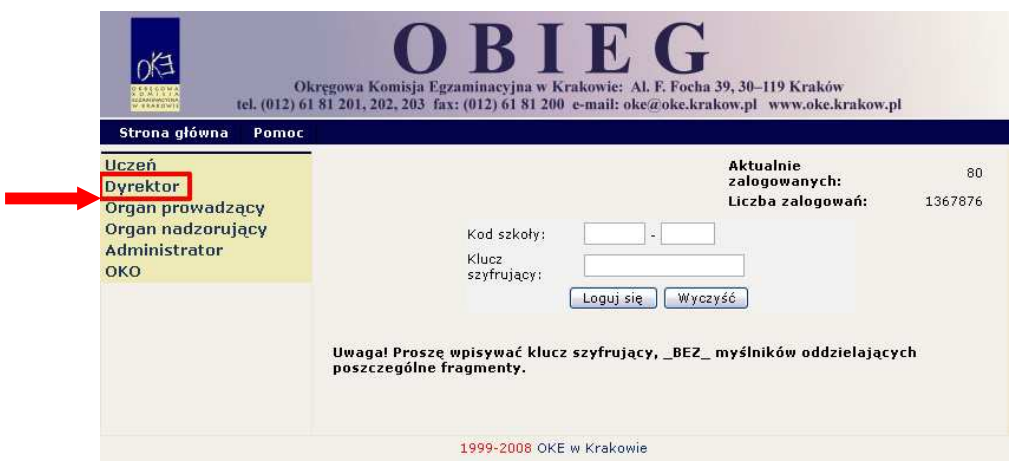

2) Po lewej stronie należy kliknąć odnośnik *Aktualizacja danych o szkole*, następnie zapoznać się z zamieszczoną tam instrukcją.

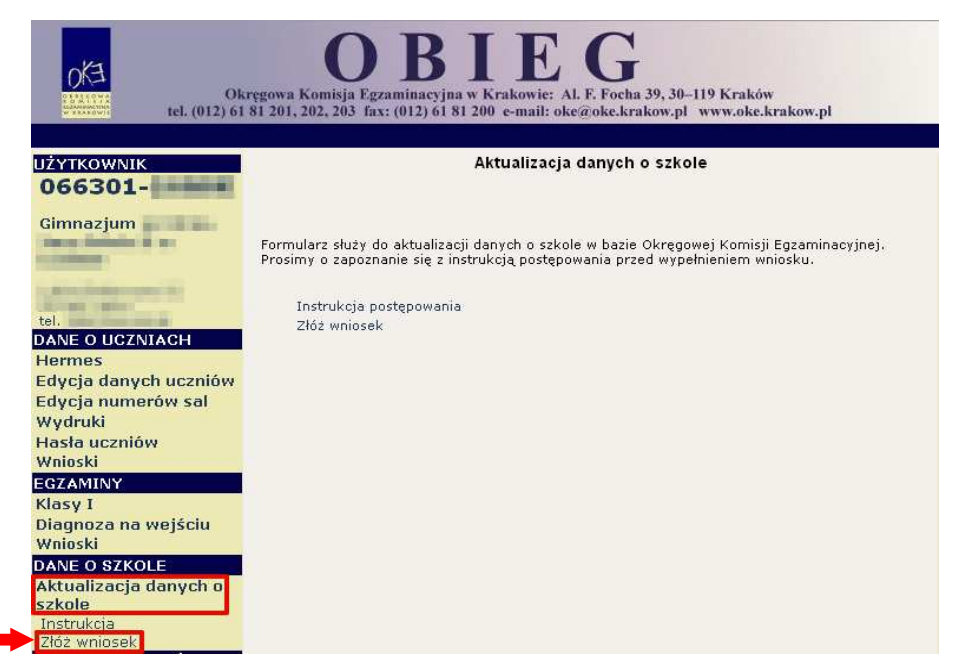

3) Po zapoznaniu się z instrukcją klikamy odnośnik *Złóż wniosek*. W przypadku zgodności danych zapisanych w formularzu z danymi szkoły należy wycofać się z formularza przyciskiem *Wstecz* w przeglądarce i wylogować się lub przejść do innych części serwisu. W przypadku niezgodności lub braku danych należy wprowadzić zmiany i kliknąć przycisk *Prześlij*. Zmiany zostaną wysłane do OKE.

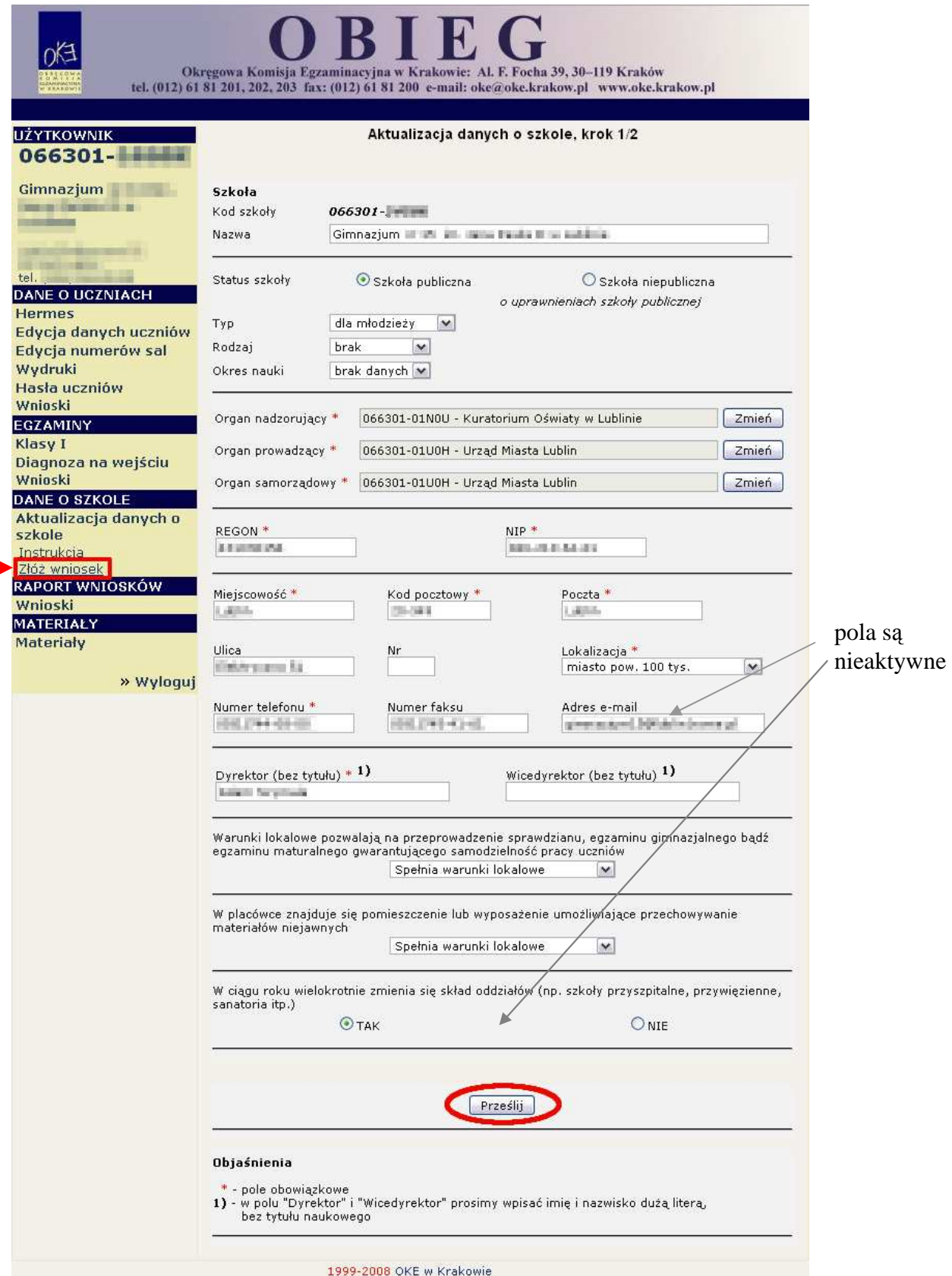

**UWAGA**: Wniosek aktualizacji danych o szkole nie służy do zmian **nazw** organów (nadzorujących, prowadzących, samorządowych). W takim przypadku należy przysłać odręczne pismo z podpisem dyrektora szkoły.

4) Następnie należy kliknąć odnośnik *Wydruk potwierdzenia* pod komunikatem o złożeniu wniosku i wyświetlić wersję formularza do wydruku, która pojawi się na ekranie (wprowadzone zmiany będą pogrubione). Po sprawdzeniu wprowadzonych zmian należy wydrukować formularz, a opieczętowany i podpisany przez dyrektora szkoły wydruk wysłać listem poleconym do OKE w Krakowie. Dopiero po otrzymaniu wydruku formularza pracownik OKE dokona aktualizacji danych w bazie. Po kilku dniach pojawią się one w OBIEG-u.

#### **UWAGA:**

Jeżeli papierowa wersia formularza nie zostanie wysłana do OKE, zmiany nie zostana wprowadzone do bazy.

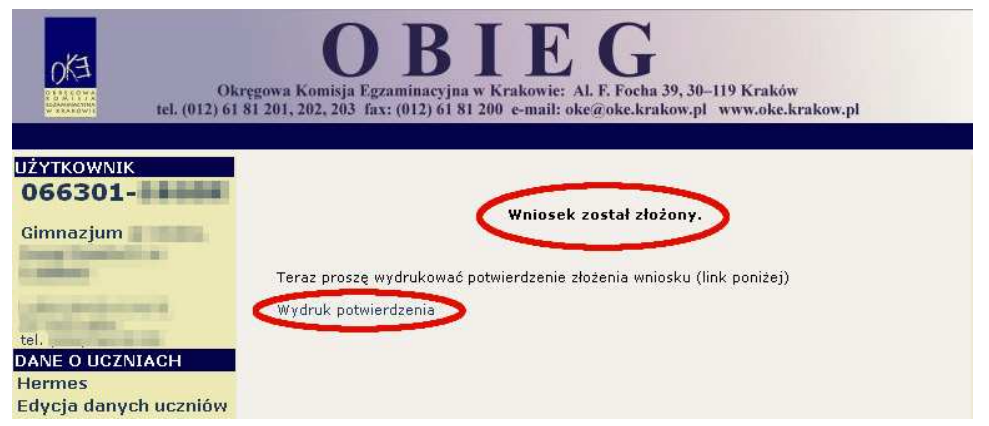

5) Ostatnim krokiem jest sprawdzenie w *Raporcie wniosków* czy plik jest na liście wniosków przysłanych do OKE (komunikat złożony). Po zaznaczeniu odpowiedniej daty i kliknieciu przycisku *Szukaj* w oknie głównym zostanie wyświetlona lista wniosków z informacją o stanie wniosku (w tym przypadku: złożony). Zmiany w OBIEG-u będą widoczne dopiero po zaakceptowaniu wniosku przez pracownika OKE (stan wniosku zmieni się na: zaakceptowany).

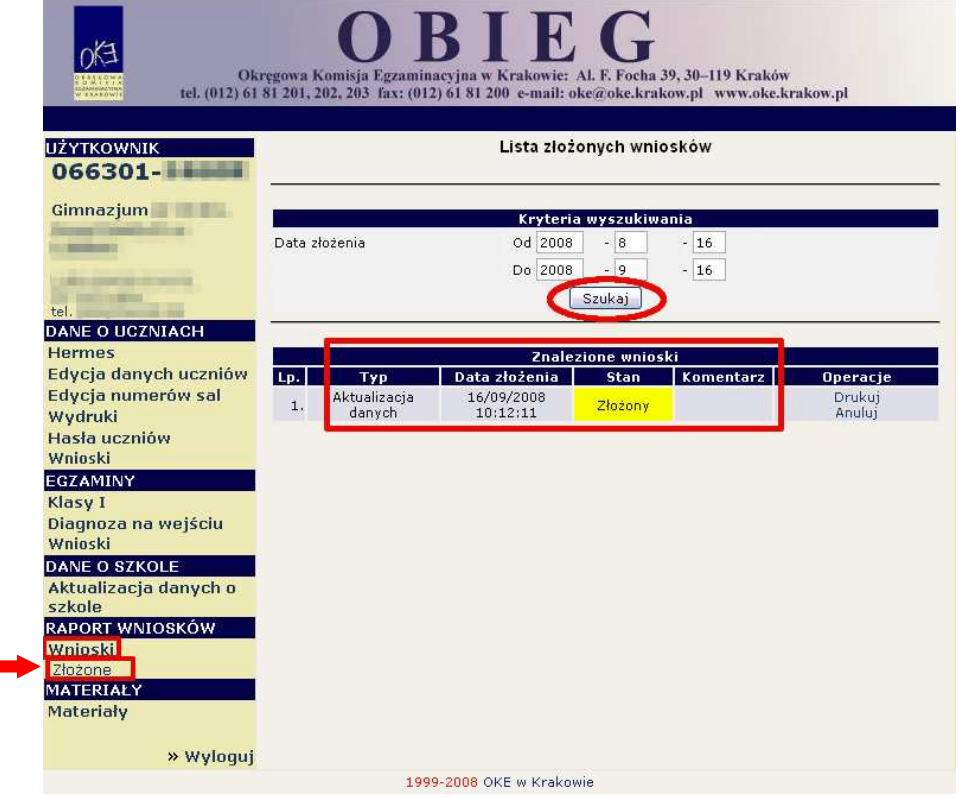

# **6.2. Zgłaszanie danych zdaj**ą**cych przyst**ę**puj**ą**cych do sprawdzianu/egzaminu gimnazjalnego w sesji wiosennej 2007/2008 roku**

Zaleca się wprowadzanie danych o uczniach przystępujących do sprawdzianu/egzaminu gimnazjalnego w *Edycji danych uczniów* w systemie OBIEG. *Edycja danych uczniów* na bieżąco weryfikuje poprawność danych i powiadamia o błędach. W przypadku wprowadzenia danych w programie Hermes, każdy błąd powoduje odrzucenie wszystkich wprowadzonych do niego danych (danych całej szkoły).

#### **ZGŁASZANIE DANYCH DO SESJI EGZAMINACYJNEJ W SYSTEMIE OBIEG ZA POMOC**Ą *EDYCJI DANYCH UCZNIÓW*

## **Instrukcia**

Serwis służy do zgłaszania danych o uczniach przystępujących do sprawdzianu/egzaminu gimnazjalnego w najbliższej sesji egzaminacyjnej. Aby zgłosić uczniów w systemie OBIEG, należy:

1) Zalogować się do systemu OBIEG na konto *Dyrektor* wpisując pełny kod szkoły oraz klucz szyfrujący (hasło użytkownika).

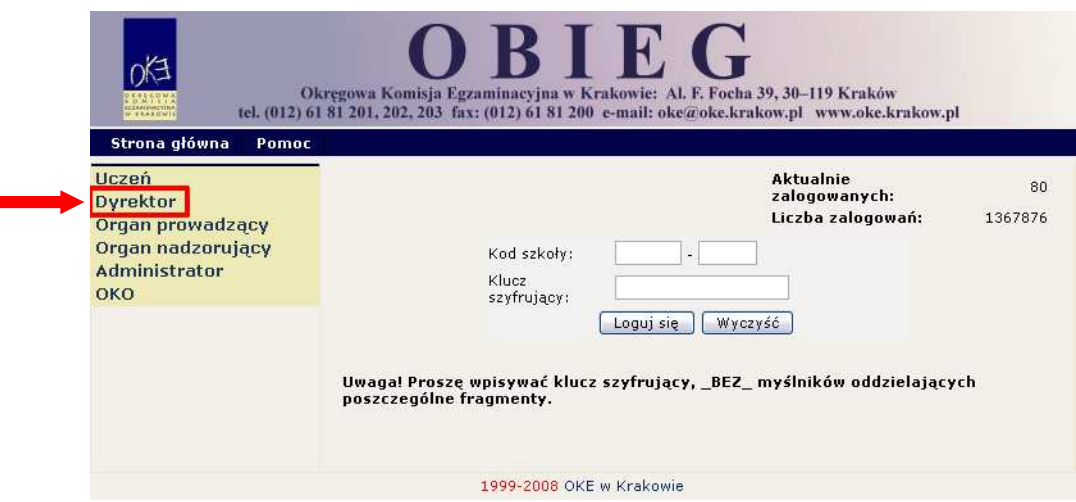

2) Po lewej stronie należy kliknąć odnośnik *Edycja danych uczniów/Wybór sesji egzaminacyjnej*, wybrać sesję i zaakceptować przyciskiem *Wybierz*.

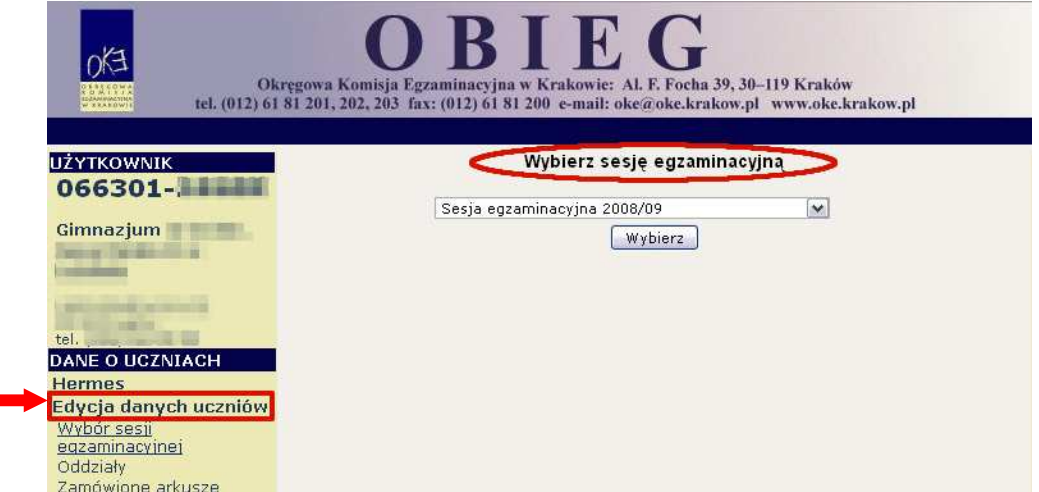

- 3) W odnośniku *Oddziały* istnieje możliwość dodawania i edytowania kolejnych oddziałów oraz dodawania i edytowania poszczególnych uczniów w systemie.
	- a) W celu **dodania nowego oddziału** należy wpisać dowolny (niepowtarzający się) *Kod oddziału* (A, B, C itd.) oraz określić *J*ę*zyk mniejszo*ś*ci* (dla absolwentów lub oddziałów z nauczaniem języka danej mniejszości narodowej). Wpisane dane trzeba zaakceptować przyciskiem *Dodaj*.

#### **UWAGA:**

*"Kod oddziału"* jest oznaczeniem literowym oddziałów.

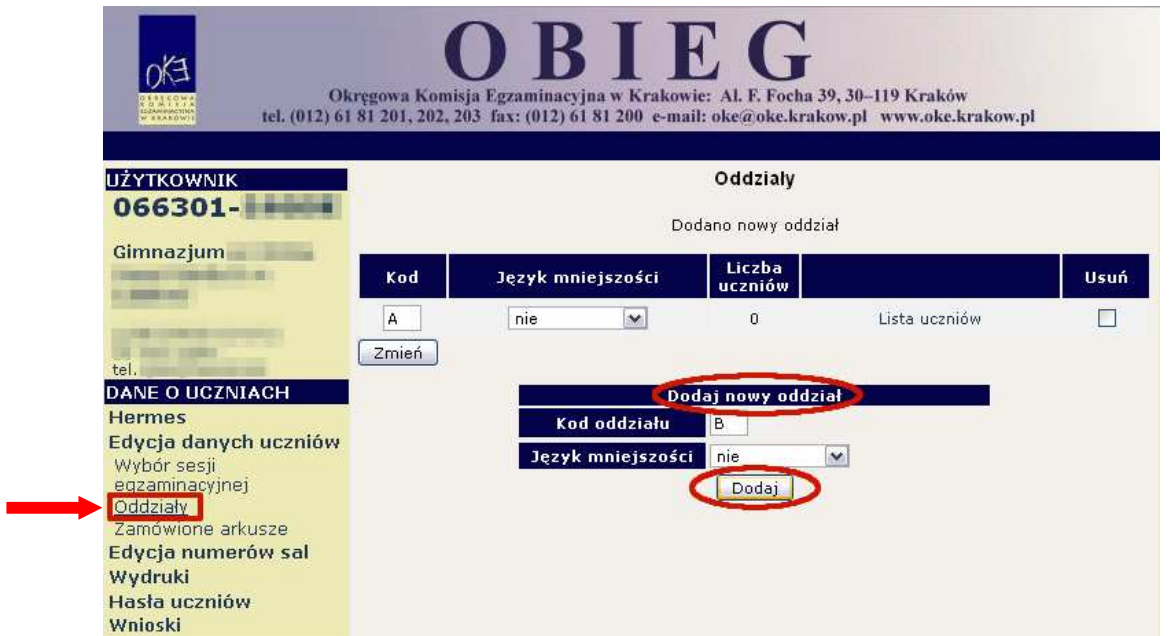

b) W celu **edycji dodanych oddziałów** (nazwy *Oddziału, J*ę*zyka mniejszo*ś*ci* lub *Usuni*ę*cia oddziału*) należy naniesione zmiany zaakceptować przyciskiem *Zmień*, a potem zatwierdzić, klikając *Tak.*

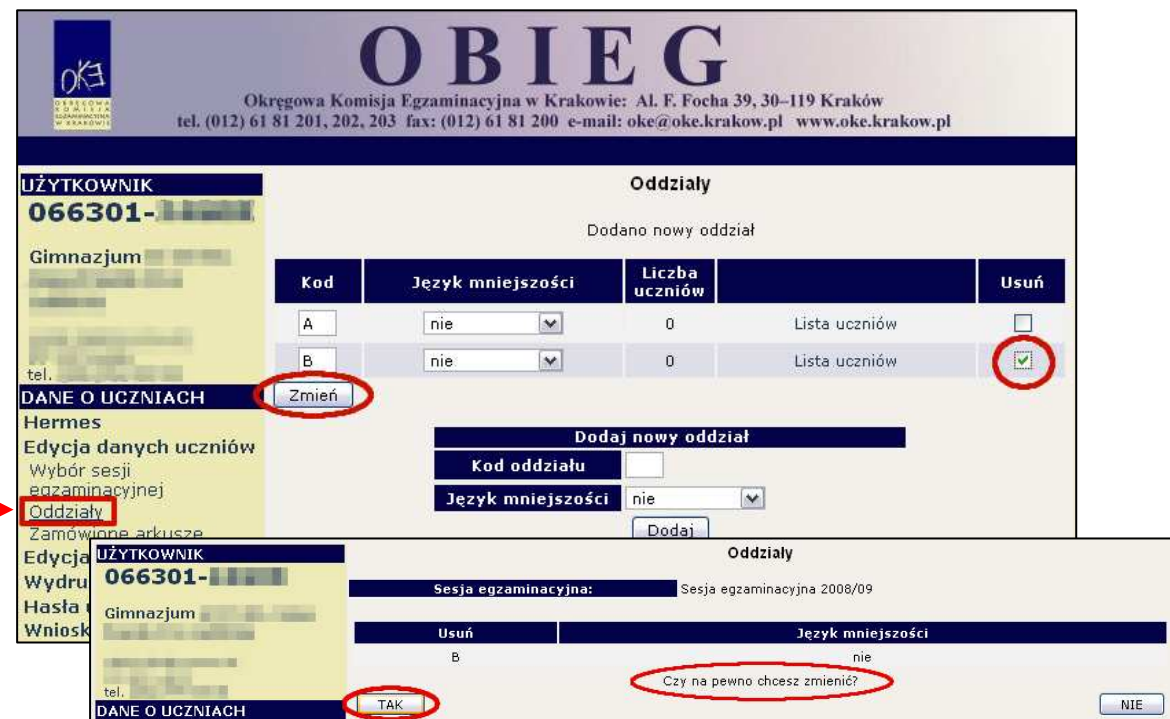

c) W celu **dodania nowego ucznia** do wcześniej stworzonego oddziału proszę kliknąć odnośnik *Lista uczniów* znajdujący się po prawej stronie (patrz poprzedni rysunek). Na ekranie pojawi się *Lista uczniów*, do której można dodać nowego ucznia.

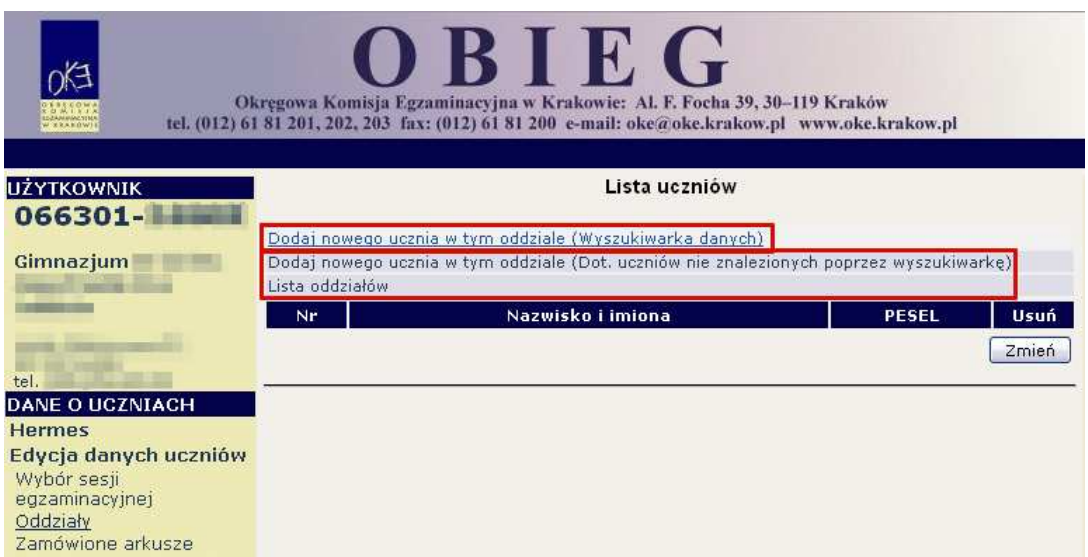

UWAGA: Aby zgłosić ucznia do egzaminu gimnazjalnego, należy posłużyć się odnośnikiem *Dodaj nowego ucznia w tym oddziale (Wyszukiwarka danych)*, ponieważ każdy z uczniów, który przystąpił wcześniej do sprawdzianu w szkole podstawowej podlegającej OKE w Krakowie, powinien zostać znaleziony przez wyszukiwarkę danych).

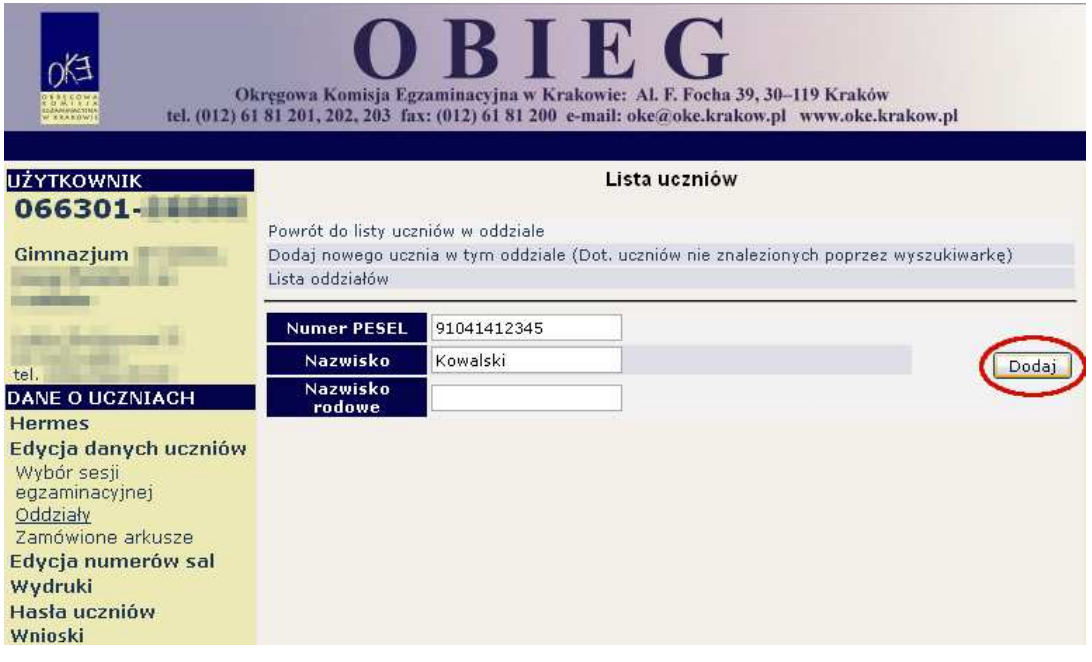

d) Jeżeli uczeń nie został znaleziony przez wyszukiwarkę (lub przystępuje do sprawdzianu), należy skorzystać z drugiej opcji dodawania uczniów. Należy uważnie wypełnić wszystkie pola elektronicznego formularza *Dane ucznia* (ze szczególnym uwzględnieniem typu wymagań). Dane trzeba zaakceptować przyciskiem *Zapisz* **i dodatkowo potwierdzi**ć **przyciskiem** *Tak***.**

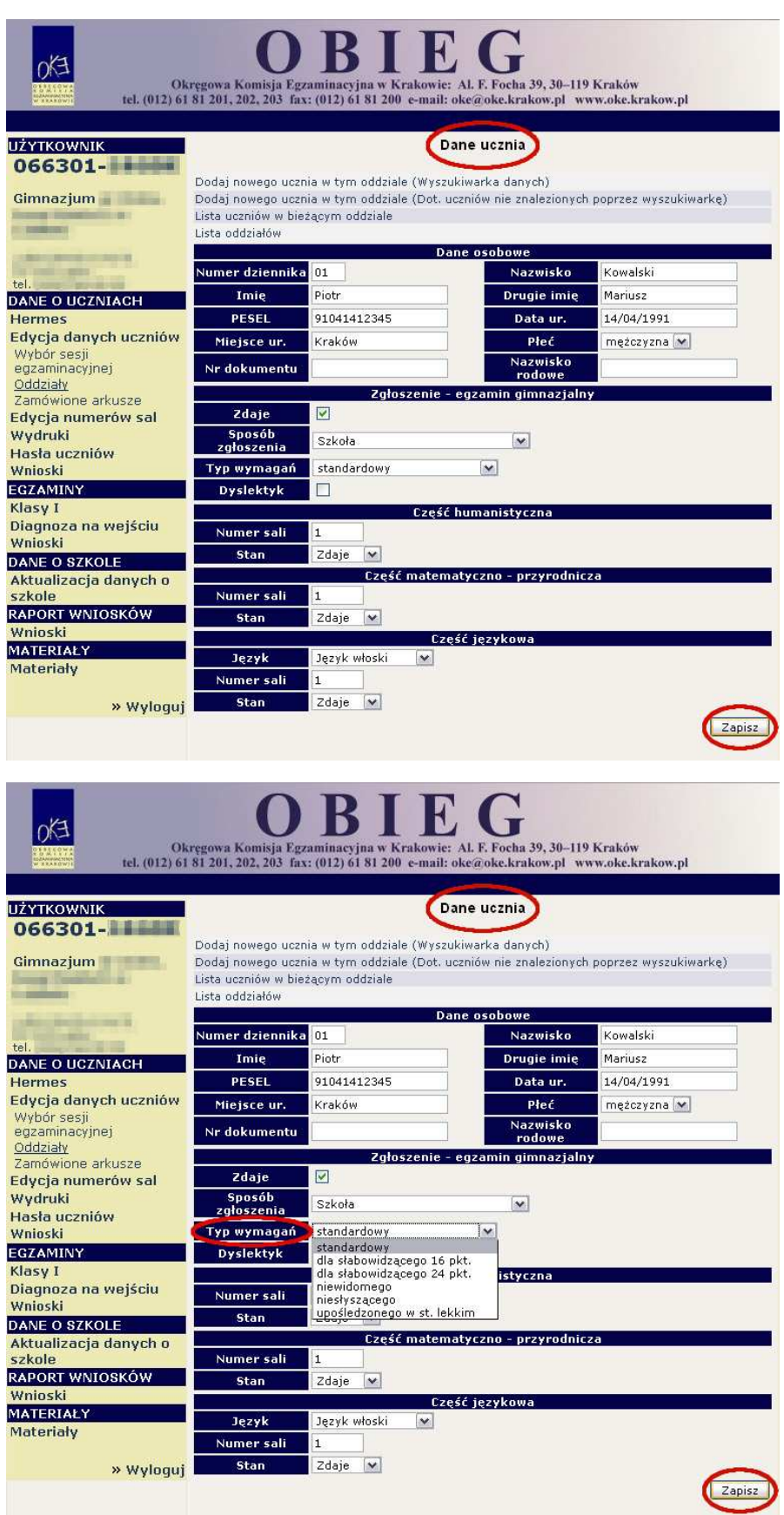

e) W przypadku obcokrajowców bez numeru PESEL, należy przysłać do OKE w Krakowie pismo z kserokopią dokumentu tożsamości (paszport, karta stałego pobytu), oraz danymi ucznia, które zostaną wprowadzone do systemu przez pracownika OKE.

Pisma przewodnie dotyczące zdających przesyłane do OKE w Krakowie muszą zawierać:

- − kod szkoły,
- − PESEL (w przypadku obcokrajowców bez numeru PESEL: nazwę i numer dokumentu paszport, karta stałego pobytu),
- − imię i nazwisko,
- − oddział i numer w dzienniku.

**Pisma przesyłane do OKE w Krakowie z kodem szkoły i zawieraj**ą**ce wszystkie dane zdaj**ą**cego, którego pismo dotyczy, b**ę**d**ą **rozpatrywane w pierwszej kolejno**ś**ci.** 

### **6.3. Zwolnienie ucznia z przyst**ą**pienia do sprawdzianu/egzaminu gimnazjalnego**

#### **Podstawy prawne**

Na podstawie § 38 ust. 2 i 3 oraz § 49 ust. 4 *Rozporz*ą*dzenia* MEN z dnia 30 kwietnia 2007 r. *w sprawie warunków i sposobu oceniania, klasyfikowania i promowania uczniów i słuchaczy oraz przeprowadzania sprawdzianów i egzaminów w szkołach publicznych* **zwolnieni mog**ą **by**ć uczniowie ze sprzężonymi niepełnosprawnościami, posiadający orzeczenie o potrzebie kształcenia specjalnego oraz uczniowie, którzy w szczególnych przypadkach losowych lub zdrowotnych, nie mogli przystąpić do sprawdzianu/egzaminu. Zwolnienia dokonuje dyrektor OKE na podstawie złożonego przez rodziców (prawnych opiekunów) udokumentowanego podania oraz wniosku dla dyrektora szkoły dostępnego w systemie OBIEG.

## **UWAGA:**

Na mocy §38 ust. 1 Rozporządzenia uczniowie z upośledzeniem umysłowym w stopniu umiarkowanym lub znacznym nie przystępują do sprawdzianu i egzaminu gimnazjalnego, w związku z czym nie zgłasza się ich danych do okręgowej komisji.

#### **Procedura zwolnienia ucznia przez dyrektora OKE w Krakowie:**

- 1. Złożenie pisemnego podania rodziców/opiekunów prawnych do dyrektora szkoły z prośbą o zwolnienie ucznia z obowiązku przystąpienia do sprawdzianu/egzaminu gimnazjalnego. Do podania należy dołączyć dokumentację o stanie zdrowia ucznia i ewentualne wyjaśnienia.
- 2. Dyrektor szkoły wprowadza dane o uczniach w terminie do 31. 10. 2008 r. (system OBIEG/Edycja danych, ewentualnie Hermes).
- 3. Po przysłaniu danych o uczniach dyrektor szkoły, korzystając z systemu OBIEG, generuje wniosek o zwolnienie ucznia z obowiązku przystąpienia do sprawdzianu/egzaminu gimnazjalnego korzystając z systemu OBIEG.
- 4. Wydrukowany i podpisany przez dyrektora szkoły wniosek wraz z **potwierdzon**ą **za zgodno**ść z oryginałem dokumentacją o stanie zdrowia ucznia oraz podaniem rodziców należy przysłać do OKE tradycyjną pocztą.
- 5. Dyrektor OKE w Krakowie podejmuje decyzję, którą przekazuje w formie pisemnej do dyrektora szkoły.
- 6. Decyzje w sprawie złożonych wniosków wprowadzone zostaną do systemu OBIEG przez pracownika OKE.

7. Oryginał decyzji dyrektora OKE o zwolnieniu ucznia z obowiązku przystąpienia do sprawdzianu/egzaminu gimnazjalnego należy przekazać rodzicom/prawnym opiekunom. Kopię wniosku oraz oryginały lub potwierdzone za zgodność z oryginałem kserokopie załączników wysyłanych do OKE, a także kopię decyzji dyrektora OKE należy przechowywać w szkolnej dokumentacji egzaminacyjnej.

#### **Sytuacje umo**Ŝ**liwiaj**ą**ce ubieganie si**ę **o zwolnienie ucznia z obowi**ą**zku przyst**ą**pienia do sprawdzianu/egzaminu gimnazjalnego:**

Zwolnienie ucznia z obowiązku przystąpienia do sprawdzianu/egzaminu może nastąpić w szczególnych przypadkach losowych bądź w szczególnych przypadkach zdrowotnych.

## **Szczególne przypadki zdrowotne**

Jako szczególne przypadki zdrowotne należy traktować sytuacje, o których orzeka lekarz specjalista (np. psychiatra, neurolog, kardiolog, hematolog, onkolog) lub poradnia psychologiczno-pedagogiczna na podstawie badań lekarskich przy rekomendowaniu dla ucznia indywidualnego nauczania.

### **Szczególne przypadki losowe**

Szczególnymi przypadkami losowymi są nagłe zdarzenia lub wypadki powodujące niemożność uczestniczenia w sprawdzianie/egzaminie gimnazjalnym w pierwszym lub/i drugim terminie.

Wzór wniosku o zwolnienie ucznia z obowiązku przystąpienia do sprawdzianu/egzaminu gimnazjalnego generowany z systemu OBIEG.

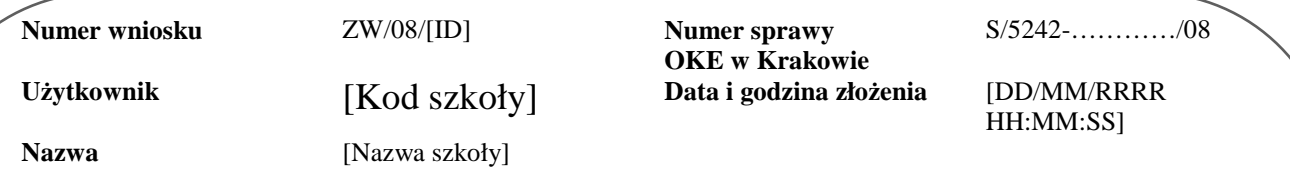

# **Wniosek dyrektora szkoły o zwolnienie ucznia**

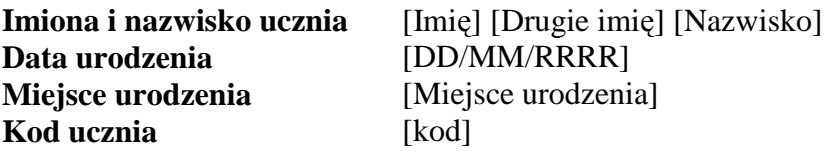

Na podstawie § 49 ust. 4 Rozporządzenia Ministra Edukacji Narodowej z dnia 30 kwietnia 2007 r. *w sprawie warunków i sposobu oceniania, klasyfikowania i promowania uczniów i słuchaczy oraz przeprowadzania egzaminów i sprawdzianów w szkołach publicznych* (Dz. U. Nr 83, poz. 562, z późn. zm.) wnoszę o zwolnienie [ucznia/uczennicy] z obowiązku przystąpienia do **[sprawdzianu / egzaminu gimnazjalnego]** w roku szkolnym [**2008/2009]**.

## **Uzasadnienie:**

[Tekst uzasadnienia]

## **Zał**ą**czniki:**

- 1. Podanie rodziców / prawnych opiekunów ucznia
- 2. [Kolejne pozycje wg informacji podanych przez dyrektora]

.................................................................... *piecz*ęć *i podpis dyrektora szkoły* 

## **6.4. Laureaci i finali**ś**ci olimpiad i laureaci konkursów o zasi**ę**gu wojewódzkim lub ponadwojewódzkim**

#### **Sprawdzian i egzamin gimnazjalny**

Na podstawie § 39 *Rozporz*ą*dzenia* ze sprawdzianu lub odpowiedniej części egzaminu gimnazjalnego **zwolnieni s**ą laureaci i finaliści olimpiad przedmiotowych oraz laureaci konkursów przedmiotowych o zasięgu wojewódzkim lub ponadwojewódzkim z zakresu jednego z grupy przedmiotów objętych sprawdzianem lub egzaminem gimnazjalnym. Zwolnienie ze sprawdzianu lub odpowiedniej części egzaminu gimnazjalnego następuje po przedłożeniu przewodniczącemu szkolnego zespołu egzaminacyjnego zaświadczenia stwierdzającego uzyskanie tytułu odpowiednio laureata lub finalisty. Konkursy przedmiotowe organizuje właściwy Kurator Oświaty. Lista konkursów przedmiotowych dla uczniów szkół podstawowych i gimnazjów jest publikowana na stronie internetowej Kuratoriów Oświaty.

Informacje należy zamieścić w *Edycji danych uczniów* w systemie OBIEG w terminie do 02 kwietnia 2009 roku (SP) i 22 kwietnia 2009 roku (G).

## **6.5. Dysleksja – zgłaszanie informacji do OKE**

Zdający, ze specyficznymi trudnościami uczeniu się, który przedłożył opinię poradni psychologiczno-pedagogicznej ze zdiagnozowaną dysortografią lub dysleksja rozwojową (tj. współwystępujących trudnościach w czytaniu i pisaniu), ma prawo do oceny arkuszy egzaminacyjnych według dostosowanych kryteriów oceniania. W przypadku tych zdających dyrektor szkoły wprowadza stosowną informację w *Edycji danych uczniów* w systemie OBIEG. Dzięki temu informacja ta zostanie wydrukowana w protokole sprawdzania i trafi do egzaminatorów, którzy zastosują odpowiednie kryteria oceniania.

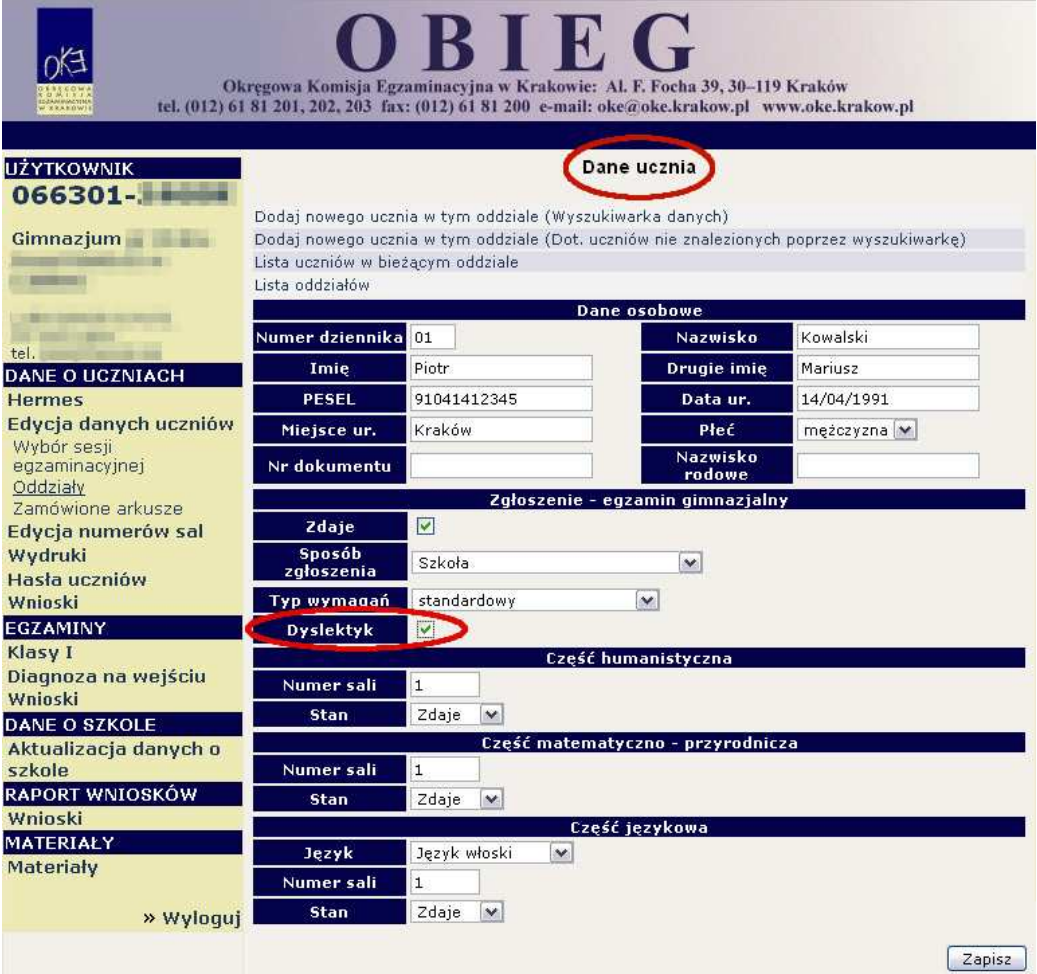

## **6.6. Dostosowanie formy egzaminu do indywidualnych potrzeb uczniów**

Kolejną bardzo istotną informacją przy wprowadzaniu danych o uczniach jest określenie typu wymagań,

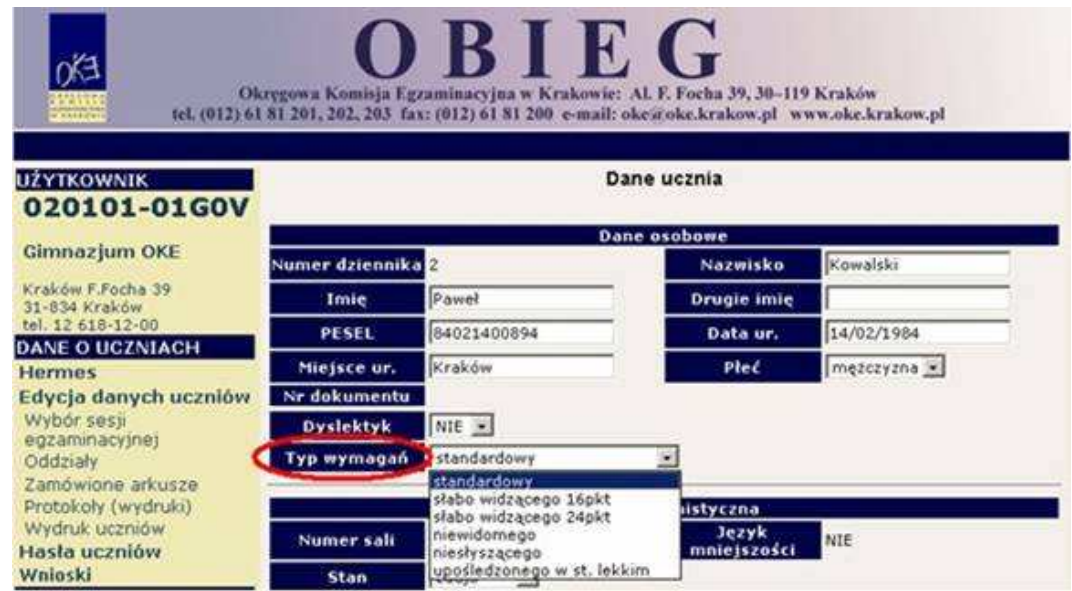

czyli rodzaju zamawianego dla ucznia arkusza egzaminacyjnego.

Przy wyborze właściwego rodzaju arkusza egzaminacyjnego może pomóc poniższa tabela.

Tabela 1. – Rodzaje arkuszy egzaminacyjnych

| Sprawdzian                                |                               |             |                                              | Egzamin gimnazjalny |                    |                               |             |
|-------------------------------------------|-------------------------------|-------------|----------------------------------------------|---------------------|--------------------|-------------------------------|-------------|
| <b>Typ</b><br><b>Zestaw egzaminacyjny</b> |                               |             | <b>Odbiorca</b>                              |                     | Typ zestawu        | Zestaw egzaminacyjny          |             |
| zestawu                                   | czcionka                      | treść/forma |                                              |                     |                    | czcionka                      | treść/forma |
| $S-A1$                                    | Arial 12 pkt                  | standardowa | uczeń bez dysfunkcji                         |                     | $GH-A1$            | <b>Times New</b>              | standardowa |
|                                           |                               |             | uczeń z dysleksja                            |                     | $GM-A1$            | Roman 12                      |             |
| $S-A4$                                    | Arial 16 pkt                  | dostosowana | uczeń słabo widzący                          |                     | GH-A4<br>$GM-A4$   | Arial 16 pkt                  | dostosowana |
| $S-A5$                                    | Arial 24 pkt                  | dostosowana | uczeń słabo widzący                          |                     | GH-A5<br>$GM-A5$   | Arial 24 pkt                  | dostosowana |
| $S-A6$                                    | Druk<br>w piśmie<br>Braille'a | dostosowana | uczeń niewidomy                              |                     | $GH-AG$<br>$GM-A6$ | Druk<br>w piśmie<br>Braille'a | dostosowana |
| $S-A7$                                    | Arial 12 pkt                  | dostosowana | uczeń niesłyszący / słabo<br>słyszący        |                     | $GH-A7$<br>$GM-A7$ | Times New<br>Roman 12         | dostosowana |
| $S-AB$                                    | Arial 12 pkt                  | dostosowana | uczeń<br>z upośledzeniem<br>w stopniu lekkim |                     | $GH-AS$<br>$GM-AS$ | <b>Times New</b><br>Roman 14  | dostosowana |

Uwaga: warianty tego samego zestawu oznaczane są kolejną literą alfabetu, np.: S-B1, S-C1, GH-B1, GMP-C1

Na podstawie: CKE w Warszawie – *Procedury organizowania i przeprowadzania sprawdzianu w szóstej klasie szkoły podstawowej i egzaminu w trzeciej klasie gimnazjum*.

Komunikat w sprawie dostosowania warunków egzaminacyjnych i formy przeprowadzania sprawdzianu/egzaminu gimnazjalnego do indywidualnych potrzeb psychofizycznych i edukacyjnych uczniów odnajdą Państwo na stronie internetowej OKE w Krakowie **(**www.oke.krakow.pl → Dostosowanie egzaminów do potrzeb ucznia → **Sprawdzian/Egzamin gimnazjalny).** 

# **6.7. Usuni**ę**cie ucznia z list zdaj**ą**cych**

Zmiany na listach uczniów należy niezwłocznie wprowadzić do systemu OBIEG. Dotyczy to uczniów, którzy zostali skreśleni z listy uczniów lub zmienili szkołę.

**Do 31 grudnia 2008** roku można usunąć ucznia z listy w *Edycji danych uczniów*.

#### **Usuwanie uczniów w systemie OBIEG w** *Edycji danych uczniów***.**

 NaleŜy wybrać *Edycj*ę *danych uczniów/Oddziały* następnie otworzyć *List*ę *uczniów* w danym oddziale, zaznaczyć wybranego ucznia/uczniów zaznaczając kwadracik w kolumnie *Usu*ń. Zmiany zatwierdzamy przyciskiem *Zmie*ń*.*

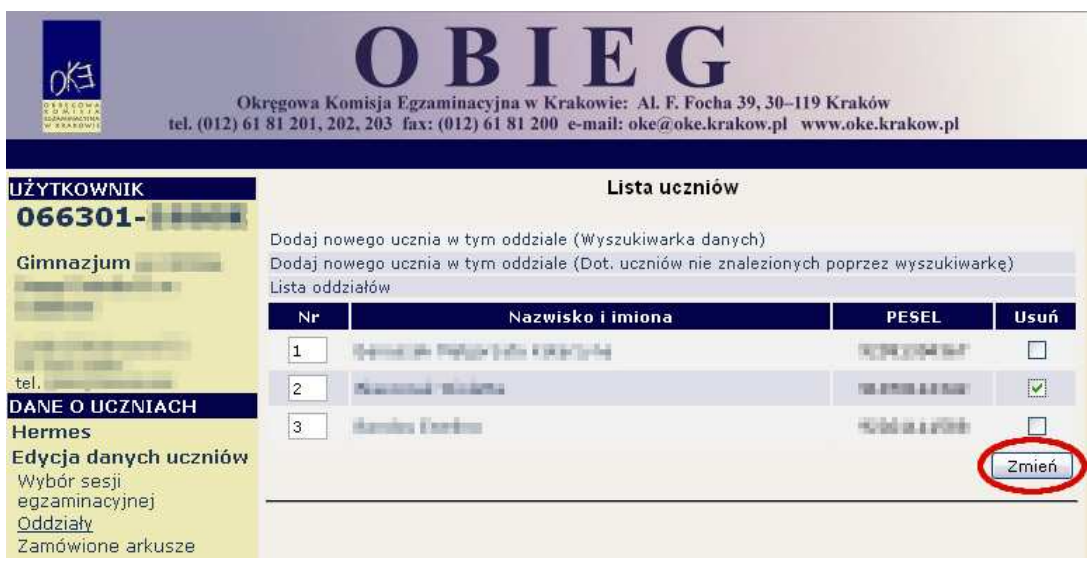

 Zmianę naleŜy potwierdzić ponownie przyciskiem *TAK* lub zrezygnować poprzez *NIE*. W przypadku użycia przycisku *TAK* uczeń zostaje usunięty.

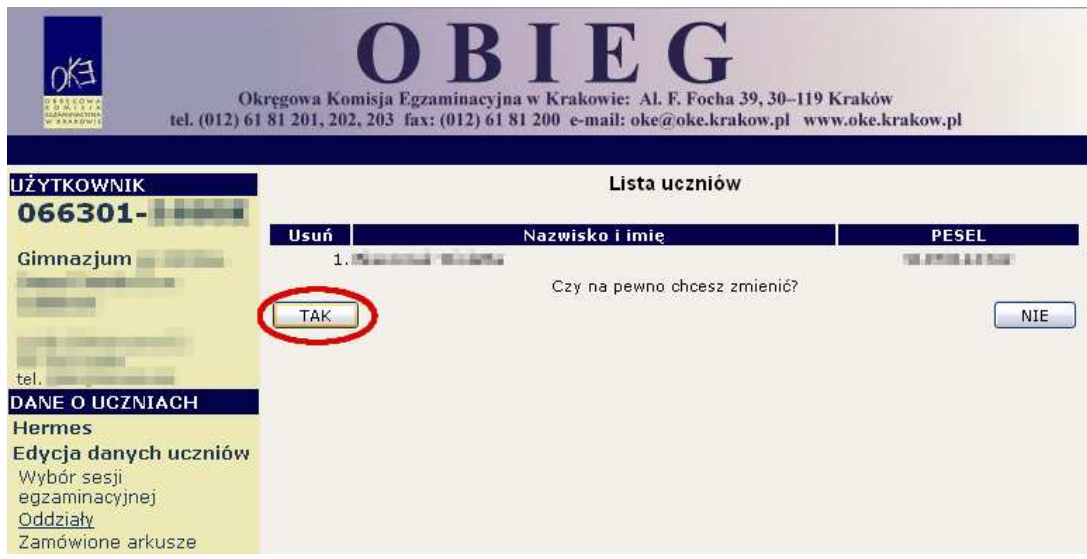

Po 31 grudnia 2008 roku wniosek o wycofanie deklaracji należy wypełnić w systemie OBIEG, wydrukować go, podpisać oraz opieczętować i wysłać do OKE.

#### **Usuwanie poprzez zło**Ŝ**enie** *Wniosku o wycofanie deklaracji:*

 NaleŜy wybrać odnośnik *Wnioski* w *Edycji danych uczniów*, następnie *Wniosek o wycofanie deklaracji* i zapoznać się z zamieszczoną tam instrukcją.

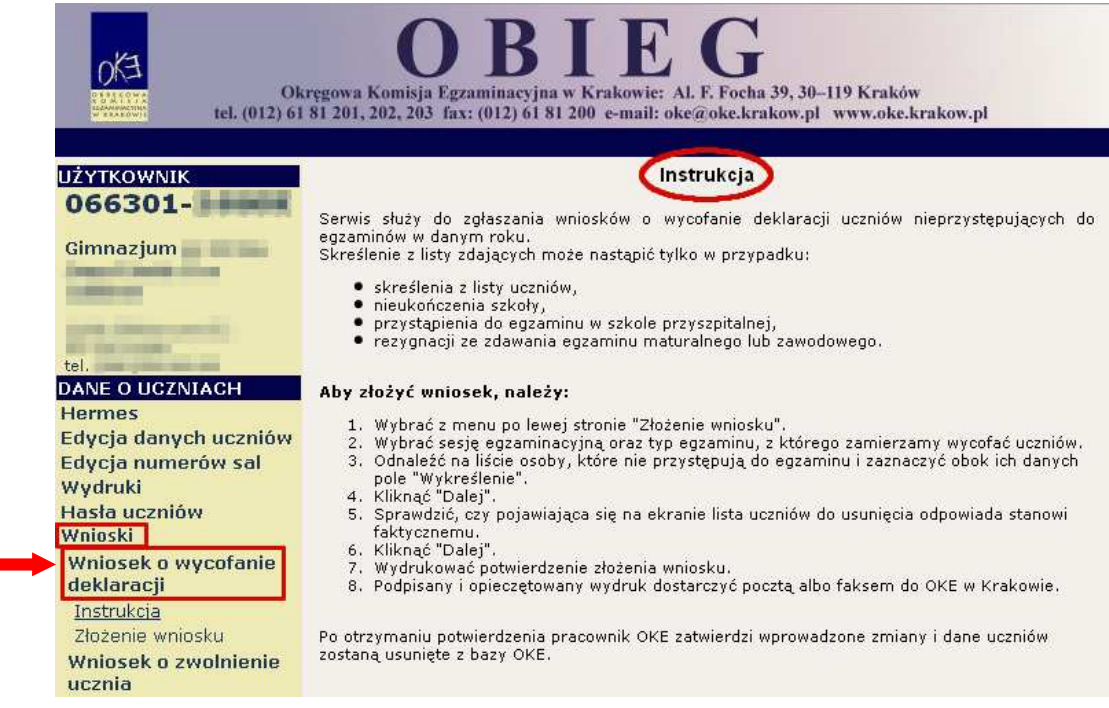

 Po kliknięciu w menu *Zło*Ŝ*enie wniosku* wybiera się w głównym oknie odpowiednią *Sesj*ę *egzaminacyjn*ą oraz *Sprawdzian/Egzamin gimnazjalny* i zatwierdza przyciskiem *Wybierz*.

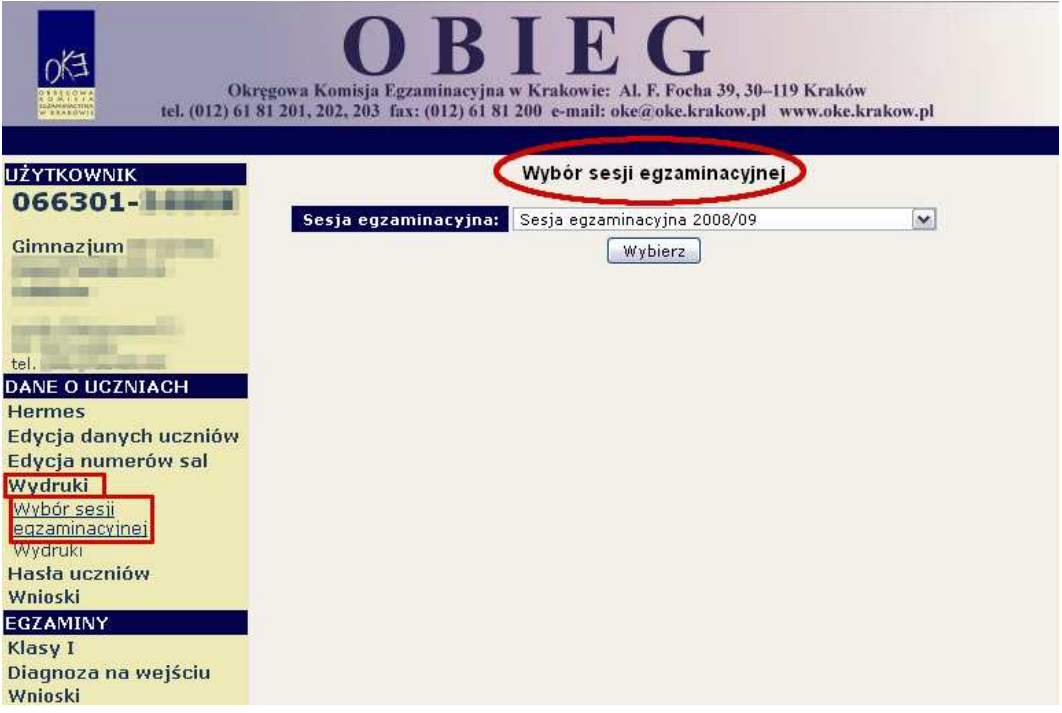

 Na *Li*ś*cie uczniów* zaznaczamy *Wykre*ś*lenie* danych uczniów i potwierdzamy przyciskiem *Dalej.*

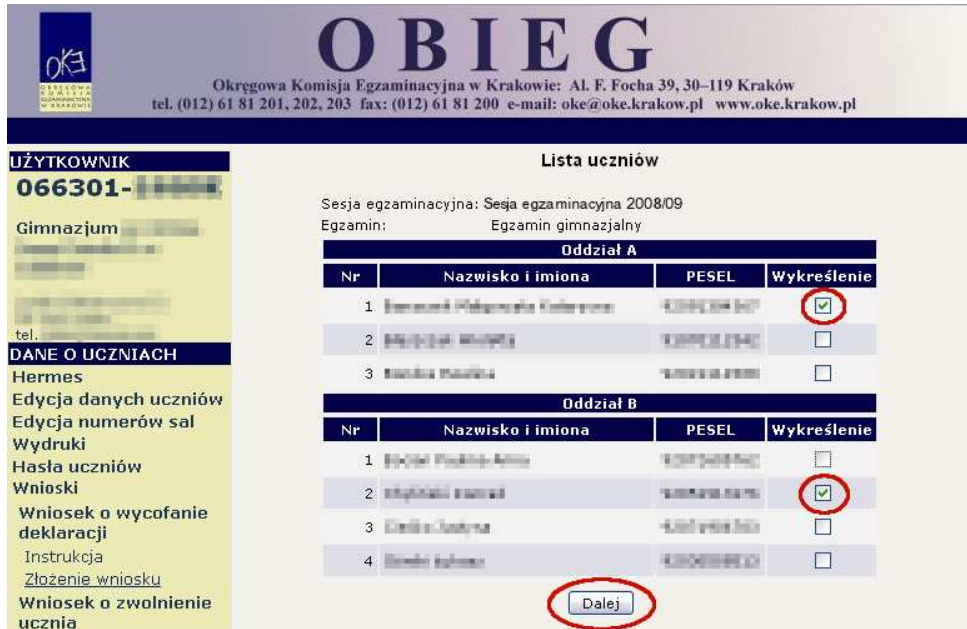

← Po sprawdzeniu *Potwierdzenia wpisanych danych* zatwierdzamy złożenie wniosku przyciskiem *Dalej.*

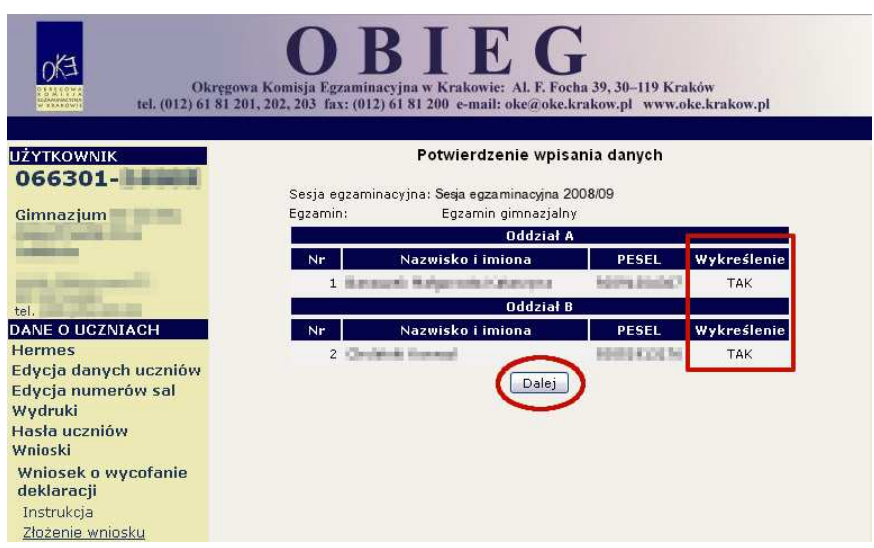

 W oknie *Wniosek zło*Ŝ*ony* naleŜy skorzystać z odnośnika *Wydruk potwierdzenia*. Wydrukowany i podpisany przez dyrektora szkoły dokument należy wysłać do OKE w Krakowie.

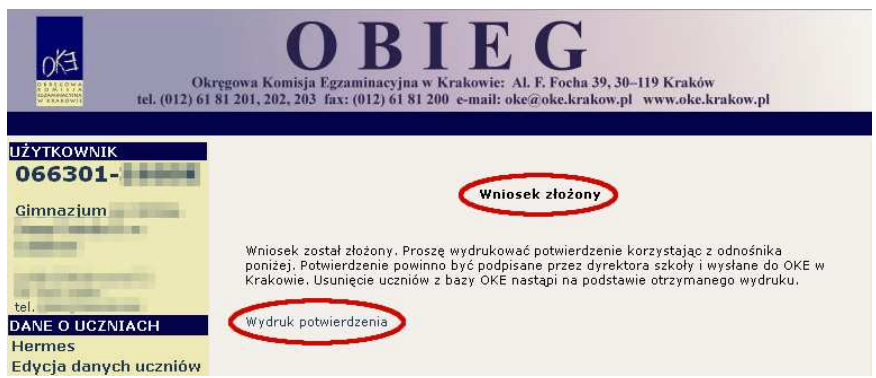

## **6.8. Wydruki: dane osobowe do zatwierdzenia, listy obecno**ś**ci, protokoły sprawdzania i protokół zbiorczy**

Wydruk odpowiedniej dokumentacji egzaminacyjnej można uzyskać poprzez:

1) Kliknięcie w dziale DANE O UCZNIACH –*Wydruki –Wybór sesji egzaminacyjnej*.

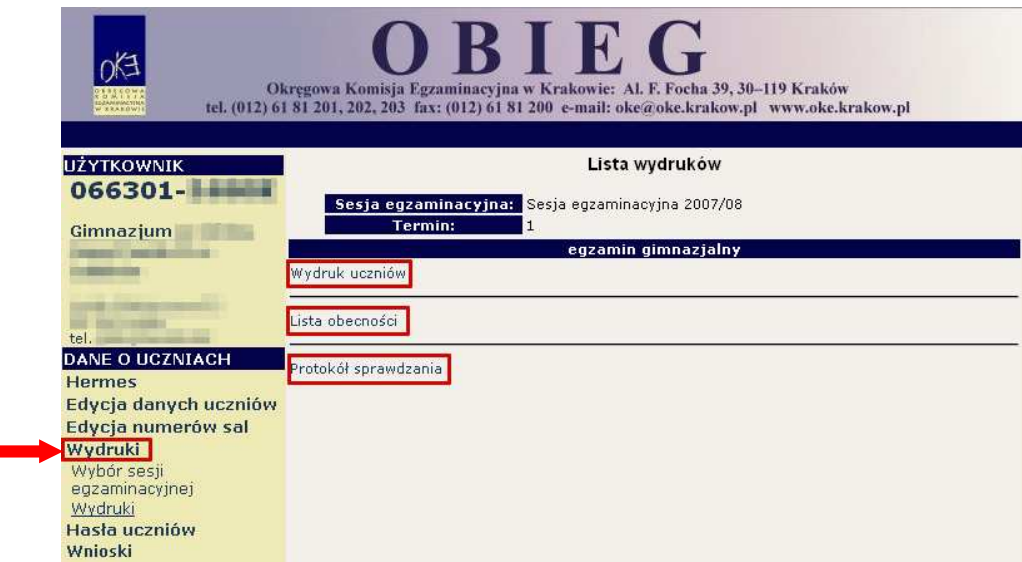

2) Po kliknięciu na odpowiedni link (rysunek wcześniej) otworzą się na stronie gotowe do wydrukowania pliki w formacie \*.pdf (pliki pdf otwiera program Acrobat Reader).

#### **UWAGA:**

Protokół sprawdzania jest drukowany na oddzielnej stronie dla każdego typu arkusza, tj. arkusza standardowego, arkusza dla uczniów słabo widzących, arkusza dla niewidomych, arkusza dla niesłyszących (symbol arkusza jest również umieszczony na wydruku).

Arkusze różnych typów wraz z odpowiednią stroną protokołu sprawdzania należy zapakować do **oddzielnych bezpiecznych kopert** po zakończeniu egzaminu z danego przedmiotu.

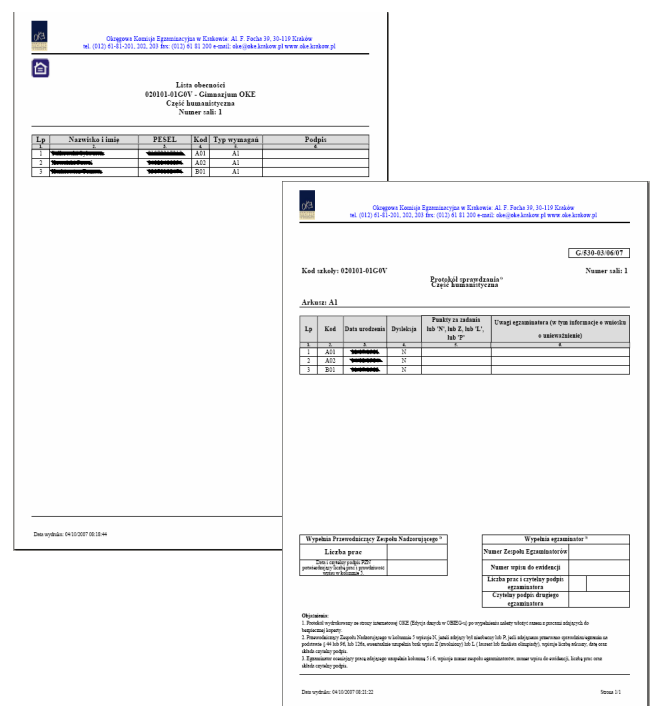

3) Po skończonym egzaminie należy złożyć protokół zbiorczy, który znajduję się w dziale EGZAMINY – *Protokół zbiorczy*. W tym celu należy zapoznać się z instrukcją umieszczoną w tej zakładce i postępować krok po kroku według informacji na ekranie.

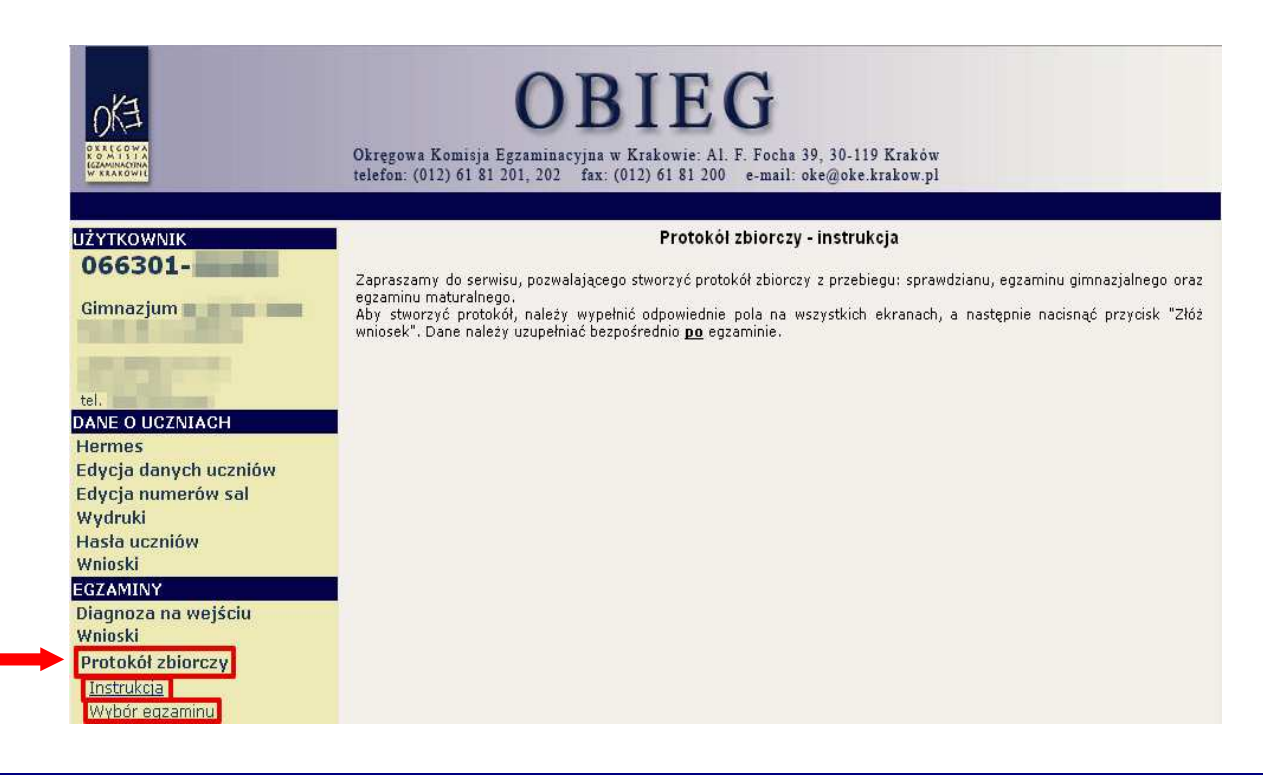

## **6.9. Hasła uczniów**

Serwis umożliwia pobranie indywidualnych haseł dla uczniów potrzebnych do zalogowania się w *Serwisie dla ucznia*. Po zalogowaniu uczeń może sprawdzić swoje dane osobowe oraz wyniki sprawdzianu/egzaminu gimnazjalnego.

1) Po zalogowaniu w systemie OBIEG należy wybrać *Hasła uczniów* i zapoznać się z *Instrukcją*.

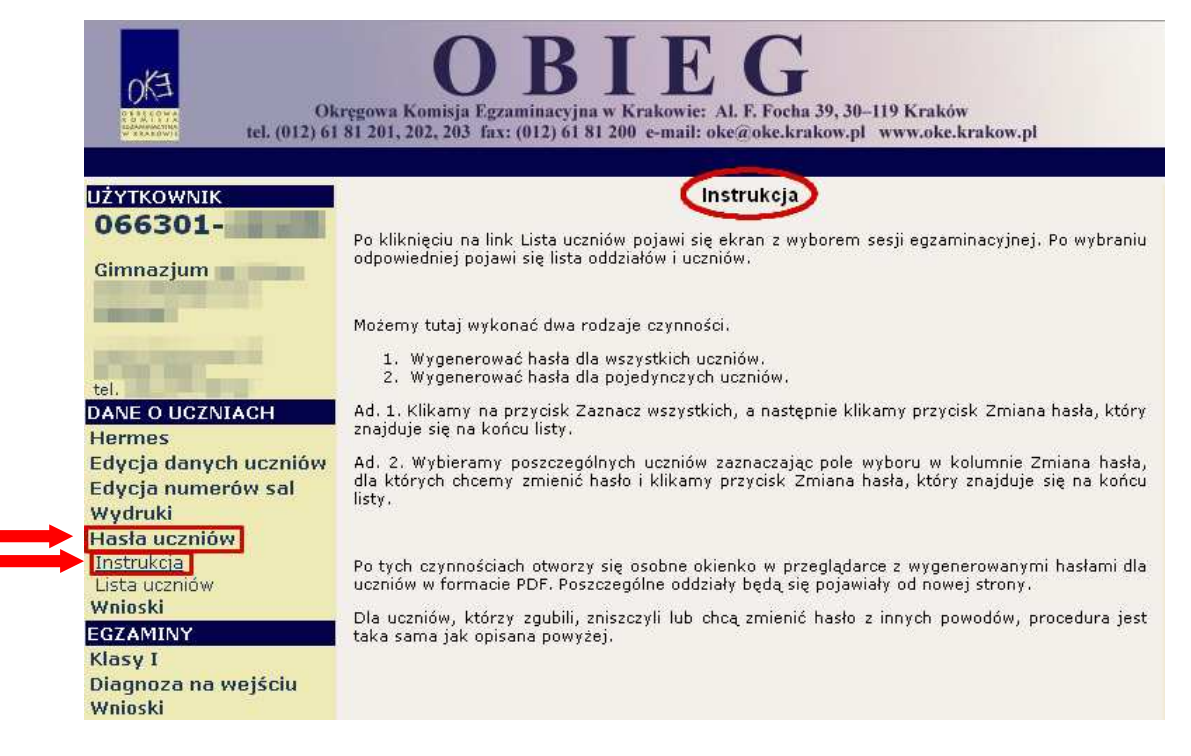

2) Po kliknięciu na *Listę uczniów* z lewej strony, należy wybrać odpowiednią sesję egzaminacyjną i zatwierdzić przyciskiem *Wybierz*.

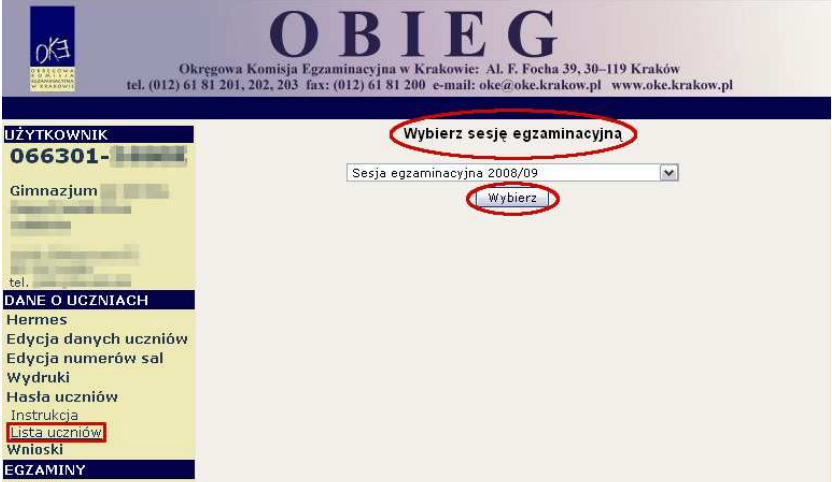

**Aby wygenerowa**ć **hasła dla wszystkich** uczniów klikamy na przycisk *Zaznacz wszystkich*, a następnie *Zmiana hasła*, który znajduje się na końcu listy.

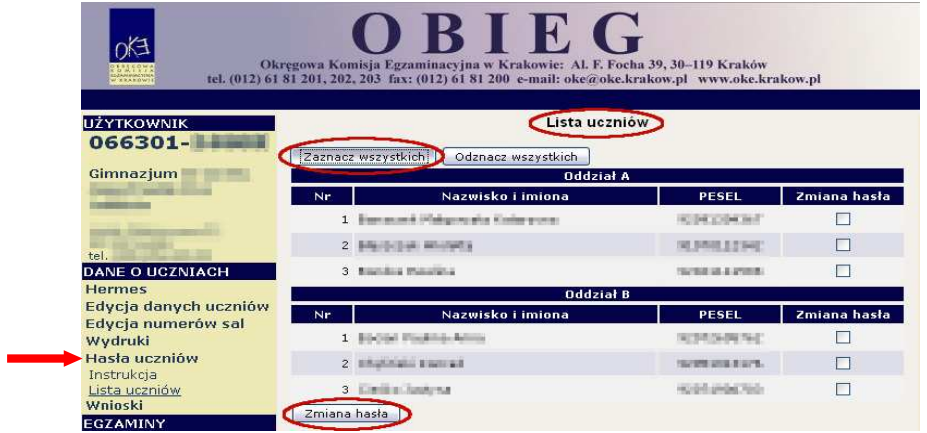

3) **Aby wygenerowa**ć **hasła dla pojedynczych uczniów**, zaznaczamy w kolumnie *Zmiana hasła* uczniów, którym chcemy zmienić hasło i klikamy przycisk *Zmiana hasła*, który znajduje się na końcu listy.

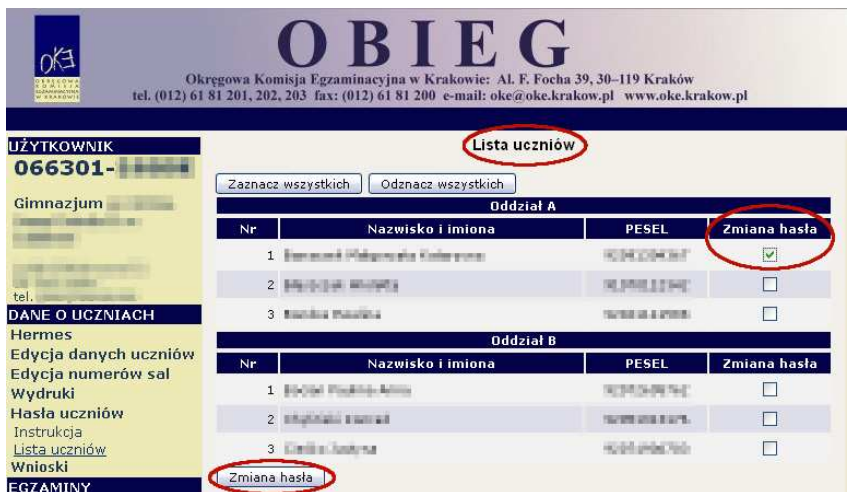

### **6.10. Materiały**

Ta część serwisu umożliwia publikację materiałów przeznaczonych tylko dla użytkowników systemu (biuletyny i prezentacje, organizacja egzaminów, prace badawcze, wyniki egzaminów). W tym miejscu serwisu zamieszczone będą wszelkie informacje dotyczące raportu z analizy pliku *Hermes*  (wskazanie błędów w pliku).

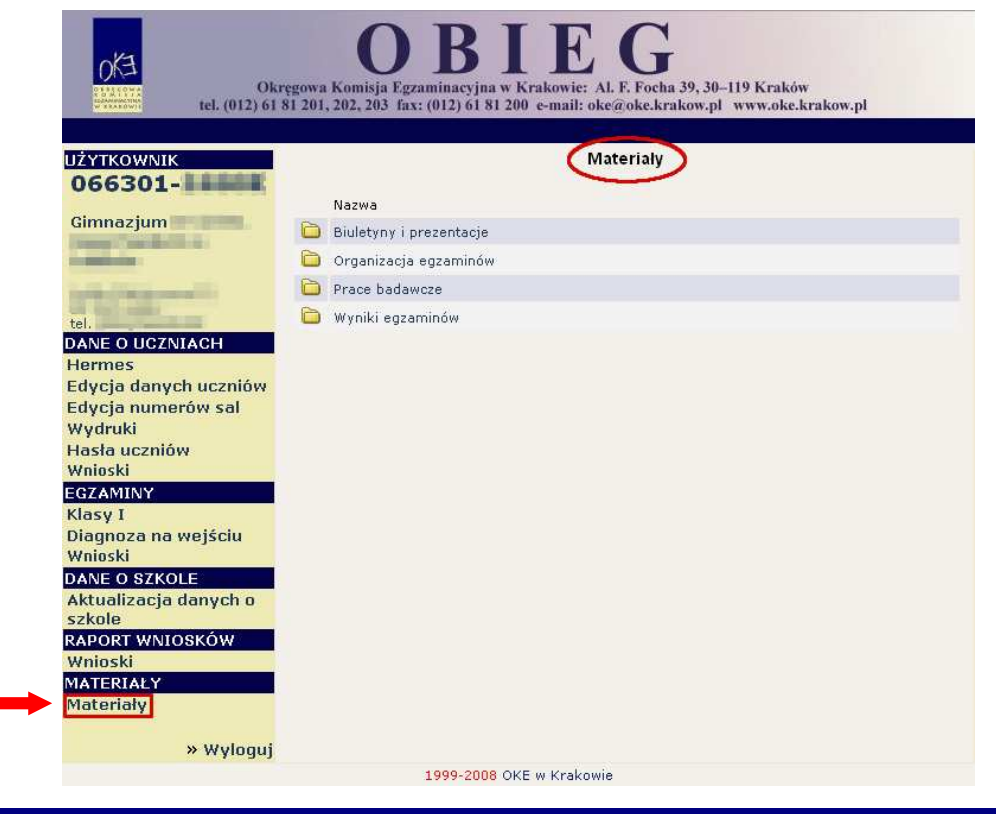

#### **6.11. Zamówione arkusze**

Ta funkcjonalność systemu umożliwia porównanie liczby zamówionych arkuszy z liczbą wynikającą z danych wprowadzonych przez dyrektora szkoły.

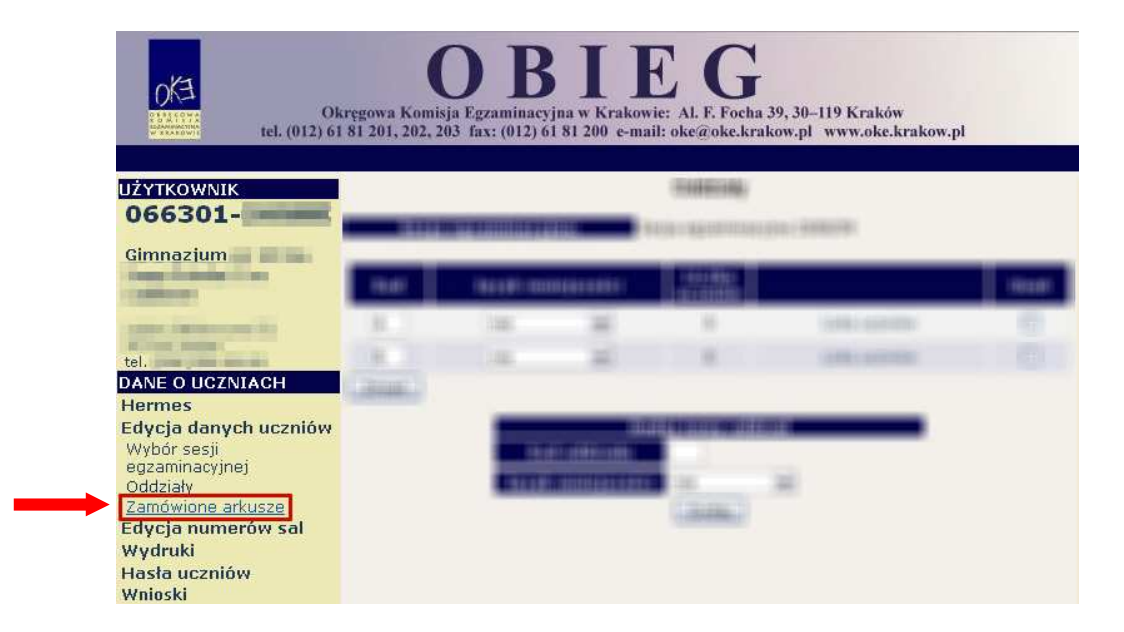

**Ka**Ŝ**dorazowo po zako**ń**czonej pracy prosimy u**Ŝ**ytkowników o wylogowanie si**ę **z systemu w celu zachowania procedury bezpiecze**ń**stwa.** 

#### **7. Spis telefonów do OKE w Krakowie**

**(012) 6181 201** – Sekretariat **(012) 6181 218** – Księgowość **(012) 6181 202** – Sekretariat **(012) 6181 219** – Księgowość **(012) 68 32 162** – Dziennik Podawczy **(012) 6181 217** – Kadry **(012) 61 81 229** – Dziennik Podawczy

#### **fax (012) 6181 200**

#### **Wydział Sprawdzianów, Egzaminów Gimnazjalnych i Matur**

**(012) 6181 310** – Kierownik Pracowni Sprawdzianu

- **(012) 6181 311** Kierownik Pracowni Egzaminu Gimnazjalnego (część matematyczno-przyrodnicza)
- **(012) 6181 315**  Pracownia Egzaminu Gimnazjalnego (część humanistyczna)
- **(012) 6181 308** Kierownik Pracowni Matur (matematyka)
- **(012) 6181 302**  Pracownia Matur (biologia)
- **(012) 6181 303**  Pracownia Matur (fizyka)
- **(012) 6181 304**  Pracownia Matur (geografia)
- **(012) 6181 305** Pracownia Matur (historia, wos)
- **(012) 6181 306**  Pracownia Matur (język polski)
- **(012) 6181 309** Pracownia Matur (chemia)

**(012) 6181 313** – Pracownia Matur (języki obce)

- **(012) 6181 314**  Pracownia Matur (języki obce)
- **(012) 6181 318**  Pracownia Matur (języki obce)

#### **Wydział Organizacyjno-Administracyjny**

**(012) 6181 212, (012) 6832 135** – Kierownik Wydziału

#### **Pracownia Szkole**ń

**(012) 6832 144** – Kierownik Pracowni Szkoleń

**(012) 6832 143** – Pracownia Szkoleń (woj. podkarpackie)

- **(012) 6832 142**  Pracownia Szkoleń (woj. małopolskie)
- **(012) 6832 141**  Pracownia Szkoleń (woj. lubelskie)

**(012) 6832 140** – Zaświadczenia o wpisie do ewidencji egzaminatorów

**fax (012) 6832 146** 

#### **Pracownia Organizacji Egzaminów**

**(012) 6832 155** – Kierownik Pracowni Organizacji Egzaminów **(012) 6832 156 do 161** – Pracownia Organizacji Egzaminów **fax (012) 6832 159** 

#### **Pracownia Informatyczna**

**(012) 6181 222** – Kierownik Pracowni Informatycznej

**(012) 6181 236** – Pomoc techniczna systemu OBIEG

**(012) 6181 227** – MOODLE

**(012) 6181 234** – Baza szkół (zgłoszenie szkoły, aktualizacja danych o szkole)

#### **Wydział Bada**ń **i Analiz**

**(012) 6181 204** – Kierownik Wydziału **(012) 6181 205; 6181 206; 6181 330** – Wydział Badań i Analiz

#### **Biura OKE**

**(081) 534-52-52** – województwo lubelskie **(015) 822-15-95 w. 372** – województwo podkarpackie

# **MULTIMEDIALNY PROGRAM EDUKACYJNY**

Proponowany przez KIJÓW.CENTRUM oraz Klub Sztuki Filmowej "Mikro & Mikroffala" Multimedialny Program Edukacyjny to całkowicie innowacyjne podejście do wykorzystania kina i multimediów w nauczaniu szkolnym. III edycja składa się z siedmiu modułów:

- **MODUŁ I ARCYDZIEŁA POLSKICH RE**ś**YSERÓW;**
- **MODUŁ II HISTORIA FILMU EUROPEJSKIEGO;**
- **MODUŁ III HISTORIA FILMEM PISANA;**
- **MODUŁ IV ADAPTACJE FILMOWE;**
- **MODUŁ V MODUŁ PROFILAKTYCZNY;**
- **MODUŁ VI WARSZTATY MEDIALNE;**
- **MODUŁ VII WARSZTATY DLA NAUCZYCIELI.**

Głównym założeniem programu jest edukacja filmowo-medialna uczniów, polegająca na innowacyjnym podejściu wykorzystywania najnowszych technik audiowizualnych w nauczaniu szkolnym. MPE ma również na celu umieszczenie sztuki filmowej w szerszym kontekście wiedzy humanistycznej.

Multimedialny Program Edukacyjny jest skonstruowany na podstawie **programów nauczania** (przede wszystkim języka polskiego, sztuki i wiedzy o kulturze), a także w oparciu o tematy realizowane w ramach ścieżek miedzyprzedmiotowych (ze szczególnym uwzględnieniem ścieżki czytelniczo-medialnej), stosownie do każdego z poziomów nauczania. Moduł V (profilaktyczny) to doskonała alternatywa dla godzin wychowawczych!

Spotkania w modułach: I-V składają się z **projekcji filmu**, poprzedzonej **profesjonaln**ą **prelekcj**ą, prowadzoną przez doświadczonych specjalistów filmowych. Moduły: VI i VII to **propozycje warsztatowe**.

Każdy nauczyciel przystępujący do MPE, po odbytych zajęciach otrzymuje pakiet **materiałów dydaktycznych** (tekstów źródłowych, konspektów zajęć, kart prac ucznia, prezentacji multimedialnych), pomocnych przy realizacji zajęć pofilmowych w szkole.

Wszyscy uczestnicy MPE otrzymają **dyplomy** (uczniowie) i **certyfikaty** (nauczyciele), zaświadczające o ukończeniu poszczególnych cyklów spotkań. Szkoły, które zrealizują największą ilość zajęć, otrzymają atrakcyjne **nagrody**, ufundowane przez organizatorów programu.

Szczegółowych informacji udziela:

#### **Joanna Zabłocka-Skorek**

Koordynator Multimedialnego Programu Edukacyjnego tel. kom. 00 48 605 109 733, e-mail: j.zablocka@apollofilm.pl

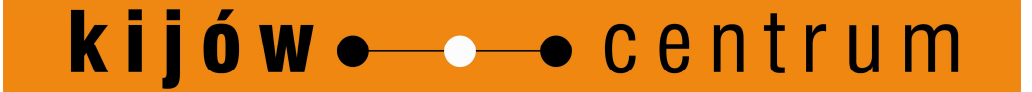

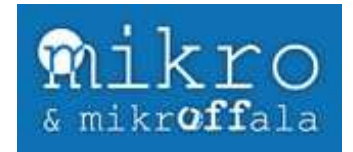